# Завжди готові Вам допомогти

www.philips.com/welcome Зареєструйте свій виріб і отримайте підтримку тут:

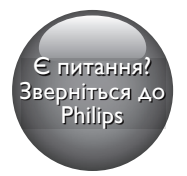

HTD5520 HTD5550 HTD5580

# Посібник користувача

# PHILIPS

# Зміст

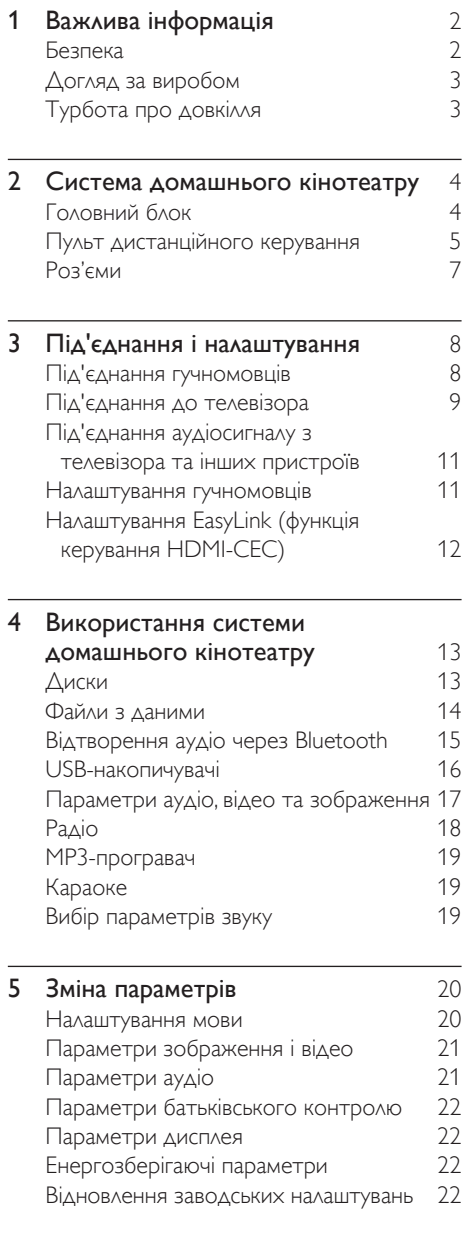

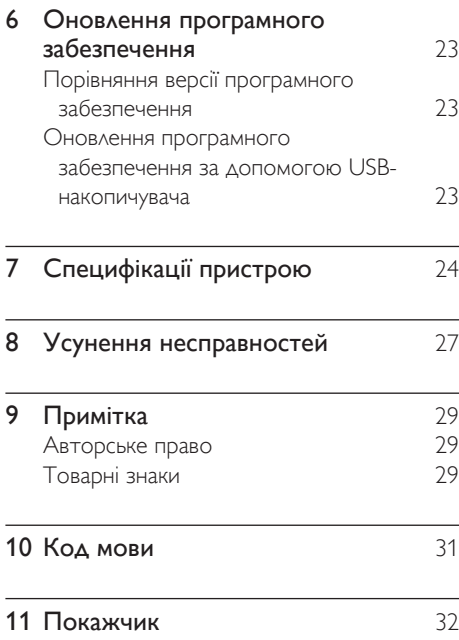

# <span id="page-3-0"></span>**Важлива** інформація

Перед тим як використовувати систему домашнього кінотеатру, прочитайте і візьміть до уваги всі інструкції. Якщо виріб буде пошкоджено внаслідок недотримання інструкцій, гарантійні зобов'язання не будуть застосовуватись.

### <span id="page-3-1"></span>Безпека

#### Ризик ураження електричним струмом чи пожежі!

- Оберігайте виріб та аксесуари від дощу та води. Не ставте посудини з рідиною (наприклад, вази) поблизу пристрою. Якщо на виріб або всередину нього потрапить рідина, негайно від'єднайте виріб від розетки. Для перевірки виробу перед використанням зверніться до Центру обслуговування клієнтів Philips.
- Не ставте виріб та аксесуари поблизу відкритого вогню або інших джерел тепла, також оберігайте від тривалого потрапляння прямих сонячних променів.
- Не вставляйте сторонні предмети у вентиляційні чи інші отвори виробу.
- Якщо для вимикання пристрою використовується штепсельна вилка або штепсель, слід стежити за його справністю.
- Батареї (комплект батарей або вставлені батареї) слід оберігати від надмірної дії тепла, наприклад сонячних променів, вогню тощо.
- Перед грозою від'єднуйте виріб від розетки.
- Коли від'єднуєте кабель живлення, завжди тягніть за штекер, а не за кабель.

#### Ризик короткого замикання або пожежі!

• Перед тим як під'єднувати виріб до розетки, перевірте, чи напруга в мережі відповідає значенню напруги, вказаному на задній панелі або знизу виробу. Ніколи не під'єднуйте виріб до розетки, якщо значення напруги відрізняються.

#### Існує ризик травмування користувача або пошкодження системи домашнього кінотеатру!

- Для виробів, що монтуються на стіні, використовуйте лише настінний кронштейн із комплекту. Встановлюйте кронштейн на стіну, яка здатна витримати вагу виробу і настінного кріплення. Компанія Koninklijke Philips N.V. не несе відповідальності за неналежне настінне кріплення, яке спричинило нещасний випадок або травмування користувача.
- Для гучномовців, які встановлюються на підставки, використовуйте лише підставки, що додаються. Надійно прикріплюйте підставки до гучномовців. Ставте підставки на рівну горизонтальну поверхню, що може витримати вагу гучномовця та підставки.
- Не ставте виріб або інші предмети на кабелі живлення чи на інше електричне обладнання.
- Якщо виріб транспортувався за температури нижче 5°C, розпакуйте його і зачекайте, поки він нагріється до кімнатної температури, перш ніж підключати його до електромережі.
- Видиме і невидиме лазерне випромінювання у разі відкривання. Уникайте впливу променів.
- Не торкайтеся дискової оптичної лінзи всередині відділення для дисків.
- Частини виробу може бути виготовлено зі скла. Для запобігання травмуванню і пошкодженню користуйтеся виробом обережно.

#### <span id="page-4-0"></span>Ризик перегрівання!

• Не встановлюйте виріб у закритому просторі. Завжди залишайте не менше 10 см простору навколо виробу для забезпечення належної вентиляції. Слідкуйте, щоб занавіски або інші предмети не закривали вентиляційні отвори виробу.

#### Ризик отруєння і забруднення навколишнього середовища!

- Не використовуйте одночасно різні типи батарей (старі та нові, вуглецеві та лужні тощо).
- Внаслідок неправильної заміни батарей існує небезпека вибуху. Заміняйте батарею лише батареєю того самого або еквівалентного типу.
- Якщо батареї розряджені або Ви не плануєте користуватися пультом дистанційного керування протягом тривалого часу, батареї слід вийняти.
- Батареї містять хімічні речовини, тому утилізуйте їх належним чином.

#### Ризик проковтування батарей!

- Виріб або пульт дистанційного керування можуть містити батарею таблеткового типу, яку можна легко проковтнути. Завжди тримайте батареї подалі від дітей! Якщо батарею проковтнути, вона може спричинити серйозне травмування або смерть. Протягом двох годин після ковтання батареї можуть виникнути серйозні внутрішні опіки.
- Якщо ви підозрюєте, що хтось проковтнув батарею або вона потрапила в організм у будь-який інший спосіб,негайно зверніться до лікаря.
- У разі заміни батарей завжди зберігайте усі нові та використані батареї подалі від дітей. Замінивши батареї, надійно закривайте відділення для батарей.
- Якщо відділення для батарей неможливо надійно закрити, перестаньте користуватися виробом. Зберігайте його подалі від дітей та зверніться до виробника.

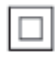

Цей пристрій є пристроєм КЛАСУ II з подвійною ізоляцією; захисне заземлення відсутнє.

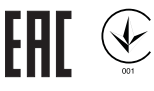

# <span id="page-4-2"></span>Догляд за виробом

- Не кладіть у відділення для дисків ніяких інших предметів, окрім дисків.
- Не вставляйте у відділення для дисків деформованих або потрісканих дисків.
- Якщо Ви не плануєте користуватися пристроєм протягом тривалого часу, вийміть диски з відділення для дисків.
- Чистіть пристрій лише ганчіркою із мікроволокна.

# <span id="page-4-1"></span>Турбота про довкілля

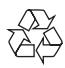

Виріб виготовлено з високоякісних матеріалів і компонентів, які можна переробити і використовувати повторно.

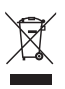

Позначення у вигляді перекресленого контейнера для сміття на виробі означає, що на цей виріб поширюється дія Директиви Ради Європи 2002/96/EC. Дізнайтеся про місцеву систему розділеного збору електричних і електронних пристроїв. Чиніть відповідно до місцевих норм і не викидайте старі пристрої зі звичайним побутовим сміттям.

<span id="page-5-0"></span>Належна утилізація старого пристрою допоможе запобігти негативному впливу на навколишнє середовище та здоров'я людей.

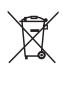

Виріб містить батареї, які відповідають Європейським Директивам 2006/66/EC і які не можна утилізувати зі звичайними побутовими відходами.

Дізнайтеся про місцеву систему розділеного збору батарей, оскільки належна утилізація допоможе запобігти негативному впливу на навколишнє середовище та здоров'я людей.

# 2 Система домашнього кінотеатру

Вітаємо вас із покупкою та ласкаво просимо до клубу Philips! Щоб уповні скористатися підтримкою, яку пропонує компанія Philips, зареєструйте систему домашнього кінотеатру на веб-сайті www.philips.com/welcome.

# <span id="page-5-1"></span>Головний блок

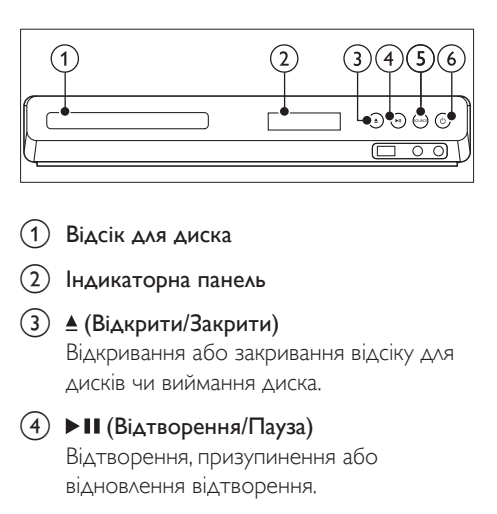

#### $(5)$  SOURCE

Вибір аудіо- або відеоджерела для системи домашнього кінотеатру.

f (Увімкнення режиму очікування) Увімкнення системи домашнього кінотеатру або перехід у режим очікування.

<span id="page-6-0"></span>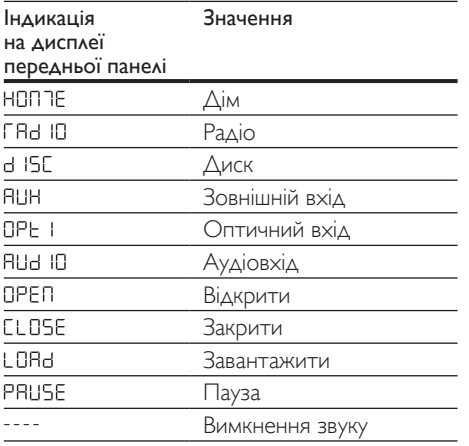

### <span id="page-6-1"></span>Пульт дистанційного керування

У цьому розділі подано огляд пульта дистанційного керування.

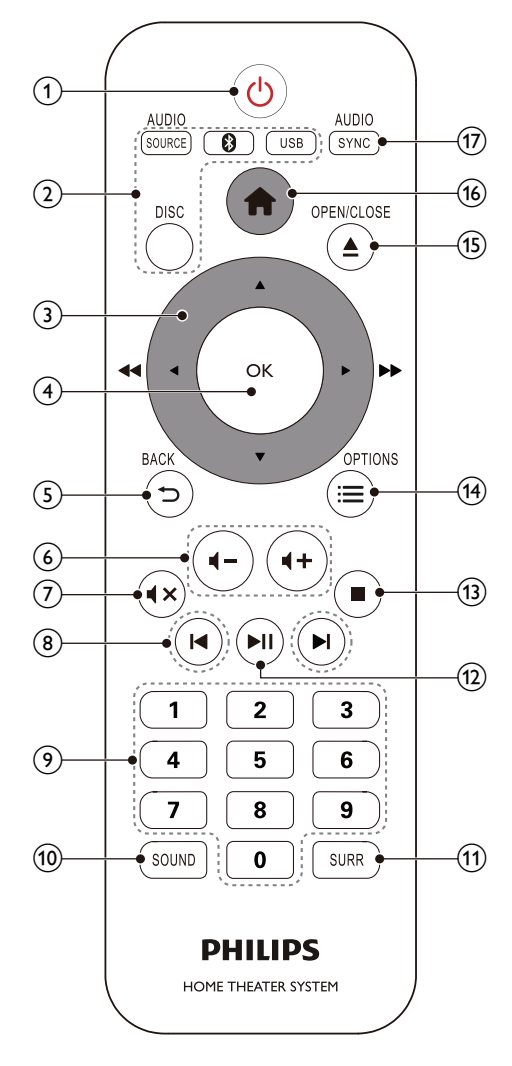

#### a (Увімкнення режиму очікування)

• Увімкнення системи домашнього кінотеатру або перехід у режим очікування.

• Коли увімкнено функцію EasyLink, натисніть та утримуйте цю кнопку щонайменше 3 секунди, щоб усі під'єднані пристрої, сумісні із HDMI CEC, перейшли у режим очікування.

#### (2) Кнопки вибору джерела

- DISC: Доступ до диска.Доступ або вихід із меню диска під час його відтворення.
- **AUDIO SOURCE**: вибір джерела вхідного аудіосигналу або радіо.
- $\theta$ : перехід у режим Bluetooth.
- USB: Перехід до USB-накопичувача.

#### (3) Кнопки навігації

- Навігація в меню.
- У режимі відео: натискайте вліво або вправо для швидкої перемотки назад або вперед; натискайте вгору або вниз для повільної прокрутки вперед або назад (лише для DVD-відео).
- У режимі радіо натискайте кнопки ліворуч або праворуч, щоб знайти потрібну радіостанцію; натискайте кнопки вгору або вниз, щоб відрегулювати частоту для кращого прийому.

#### 4) OK

Підтвердження введення.

 $(5)$   $\rightarrow$  BACK

Повернення до попереднього меню.

 $(6) ++/-$ 

Збільшення або зменшення рівня гучності.

(7) **¶ × (Вимкнення звуку)** Вимкнення або відновлення звуку.

#### (8) **І∢/ → (Попередній/Наступний)**

- Перехід до попередньої або наступної доріжки, розділу чи файлу.
- Вибір попередньо налаштованої станції в режимі радіо.

#### (9) Кнопки з цифрами

Вибір пункту для відтворення.

#### (10) SOUND

Вибір режиму звуку.

#### $(11)$  SURR

Вибір об'ємного звуку або стереозвуку.

l (Відтворення/Пауза)

Відтворення, призупинення або відновлення відтворення.

#### m (Зупинка)

Зупинка відтворення.

#### $(n) \equiv$  OPTIONS

- Доступ до додаткових параметрів відтворення під час відтворення вмісту диска або USB-накопичувача.
- У режимі радіо: автоматичне встановлення радіостанцій.

#### (15) ≜ (Відкрити/Закрити)

Відкривання або закривання відсіку для дисків.

#### $(16)$  <del>A</del> (Дім)

Доступ або вихід з головного меню.

#### AUDIO SYNC

- Вибір мови аудіосупроводу або каналу.
- Натисніть і утримуйте для доступу до налаштування затримки аудіосигналу, потім натисніть Кнопки навігації для затримання аудіосигналу відповідно до відтворення відео.

# <span id="page-8-0"></span>Роз'єми

У цьому розділі подано огляд роз'ємів на системі домашнього кінотеатру.

#### <span id="page-8-2"></span>Передня сторона

#### **Роз'єми на передній панелі**

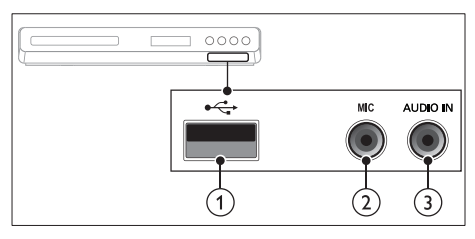

 $(1)$   $\leftarrow$  (USB)

Вхід для відтворення аудіо, відео та зображень, збережених на USBнакопичувачі.

 $(2)$  MIC

Аудіовхід із мікрофону.

#### $(3)$  AUDIO IN

Аудіовхід із MP3-програвача (3,5-мм роз'єм).

#### <span id="page-8-1"></span>Роз'єми на задній панелі

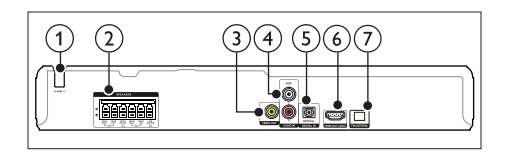

### $(1)$  AC MAINS

Фіксований кабель змінного струму.

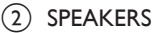

Під'єднання до гучномовців і сабвуфера з комплекту.

#### (3) VIDEO OUT

Під'єднання до композитного відеовходу на телевізорі.

#### $\overline{a}$  AUDIO IN-AUX

Під'єднання до аналогового аудіовиходу на телевізорі або на іншому аналоговому пристрої.

#### (5) DIGITAL IN-OPTICAL

Під'єднання до оптичного аудіовиходу на телевізорі або на іншому цифровому пристрої.

#### $(6)$  HDMI OUT (ARC)

Під'єднання до входу HDMI на телевізорі.

#### (7) FM ANTENNA

Під'єднання антени з комплекту для прийому радіосигналу.

# <span id="page-9-0"></span>3 Під'єднання і налаштування

У цьому розділі подано інформацію про під'єднання системи домашнього кінотеатру до телевізора та інших пристроїв і її налаштування.

Інформацію про основні під'єднання системи домашнього кінотеатру та аксесуари див. у короткому посібнику.

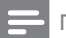

#### Примітка

- Позначення та норми живлення можна знайти в табличці з даними, що знаходиться позаду або знизу виробу.
- Перш ніж виконувати або змінювати будь-які під'єднання, слід перевірити, чи усі пристрої від'єднано від розеток.

### Під'єднання гучномовців

Кабелі гучномовців мають кольорові позначки, щоб їх легко було під'єднувати. Щоб під'єднати гучномовець до системи домашнього кінотеатру, вставте кабель гучномовця у роз'єм відповідного кольору.

Положення гучномовців відіграє важливу роль у створенні ефекту об'ємного звуку. Для найкращого ефекту спрямовуйте всі гучномовці до себе та розташовуйте близько рівня вух (коли сидите).

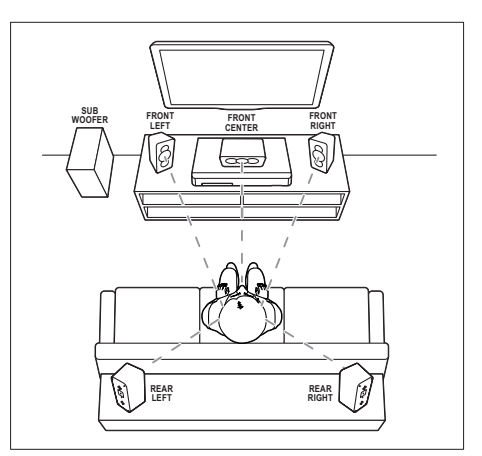

\* Фактичний вигляд гучномовця може відрізнятися від зображення вище.

#### Примітка

• Ефект об'ємного звуку залежить від таких факторів, як форма та розмір кімнати, тип стін і стелі, вікна та відбиваючі поверхні, а також акустичні характеристики гучномовців. Змінюйте положення гучномовців, поки не знайдете найкраще місце.

Виконайте подані нижче загальні вказівки для розміщення гучномовців.

- $1$  Ваше розташування: Центр області прослуховування.
- 2 FRONT CENTER (передній центральний) гучномовець: Розташовуйте центральний гучномовець безпосередньо перед собою вище або нижче телевізора.
- **3** FRONT LEFT (передній лівий) і FRONT RIGHT (передній правий) гучномовці: Розташовуйте лівий і правий гучномовці спереду та на однаковій відстані від центрального гучномовця. Слідкуйте, щоб лівий, правий і центральний гучномовці були на однаковій відстані від Вас.
- <span id="page-10-0"></span>**4** REAR LEFT (задній лівий) і REAR RIGHT (задній правий) гучномовці: Розташовуйте задні гучномовці об'ємного звуку зліва та справа від себе і на рівні або трохи позаду себе.
- **5** SUBWOOFER (сабвуфер): Розташуйте сабвуфер на відстані принаймні один метр праворуч або ліворуч від телевізора. Дотримайтесь відстані приблизно 10 см від стіни.

# Під'єднання до телевізора

Під'єднуйте систему домашнього кінотеатру до телевізора та переглядайте відео. Аудіо з телевізора можна чути завдяки гучномовцям системи домашнього кінотеатру.

Використовуйте найкращий тип з'єднання на системі домашнього кінотеатру та телевізорі.

#### <span id="page-10-1"></span>Варіант № 1: під'єднання до телевізора за допомогою HDMI (ARC)

#### Найкраща якість відео

Система домашнього кінотеатру підтримує версію HDMI ARC (реверсивний звуковий канал). Якщо телевізор підтримує з'єднання HDMI ARC, можна прослуховувати аудіо з телевізора через систему домашнього кінотеатру за допомогою кабелю HDMI.

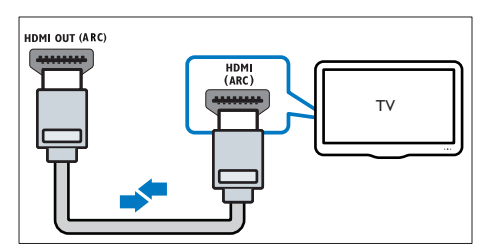

1 За допомогою високошвидкісного кабелю HDMI з'єднайте роз'єм HDMI OUT (ARC) на системі домашнього кінотеатру з роз'ємом HDMI ARC на телевізорі.

- Роз'єм HDMI ARC на телевізорі може мати різні позначення. Детальнішу інформацію читайте в посібнику користувача телевізора.
- $2$  На телевізорі увімкніть операції HDMI-CEC. Детальнішу інформацію читайте в посібнику користувача телевізора.
	- [HDMI-CEC це технологія, яка](#page-13-1)  [дає можливість керувати різними](#page-13-1)  [пристроями, які підтримують](#page-13-1)  [зв'язок CEC і з'єднані кабелем](#page-13-1)  [HDMI, за допомогою одного](#page-13-1)  [пульта дистанційного керування.](#page-13-1)  [Наприклад, натисненням однієї](#page-13-1)  [кнопки можна регулювати гучність](#page-13-1)  [як на телевізорі, так і на під'єднаній](#page-13-1)  [системі домашнього кінотеатру.](#page-13-1) (див. 'Налаштування EasyLink (функція керування HDMI-CEC)' на сторінці [12](#page-13-1))
- $3$  Якщо аудіо з телевізора не чути через [систему домашнього кінотеатру,](#page-14-1)  [налаштуйте його відтворення вручну.](#page-14-1) (див. 'Налаштування відтворення аудіо' на сторінці [13](#page-14-1))

#### Варіант № 2: під'єднання до телевізора за допомогою стандартного з'єднання HDMI

#### Найкраща якість відео

Якщо телевізор не підтримує з'єднання HDMI ARC, під'єднуйте до нього систему домашнього кінотеатру за допомогою стандартного з'єднання HDMI.

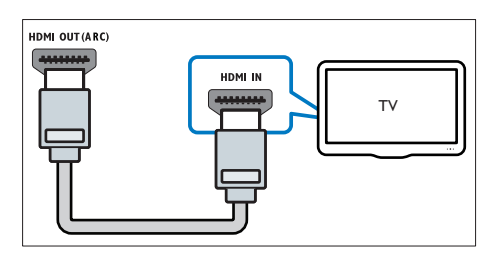

- 1 За допомогою високошвидкісного кабелю HDMI з'єднайте роз'єм HDMI OUT (ARC) на системі домашнього кінотеатру з роз'ємом HDMI на телевізорі.
- $2$  Під'єднайте аудіокабель, щоб [прослуховувати аудіо з телевізора через](#page-12-1)  [систему домашнього кінотеатру](#page-12-1) (див. 'Під'єднання аудіосигналу з телевізора та інших пристроїв' на сторінці [11](#page-12-1)).
- $3$  На телевізорі увімкніть операції HDMI-CEC. Детальнішу інформацію читайте в посібнику користувача телевізора.
	- [HDMI-CEC це технологія, яка](#page-13-1)  [дає можливість керувати різними](#page-13-1)  [пристроями, які підтримують](#page-13-1)  [зв'язок CEC і з'єднані кабелем](#page-13-1)  [HDMI, за допомогою одного](#page-13-1)  [пульта дистанційного керування.](#page-13-1)  [Наприклад, натисненням однієї](#page-13-1)  [кнопки можна регулювати гучність](#page-13-1)  [як на телевізорі, так і на під'єднаній](#page-13-1)  [системі домашнього кінотеатру.](#page-13-1) (див. 'Налаштування EasyLink (функція керування HDMI-CEC)' на сторінці [12](#page-13-1))
- Якщо аудіо з телевізора не чути через [систему домашнього кінотеатру,](#page-14-1)  [налаштуйте його відтворення вручну.](#page-14-1) (див. 'Налаштування відтворення аудіо' на сторінці [13](#page-14-1))

#### Примітка

• Якщо телевізор обладнано роз'ємом DVI, для під'єднання до нього системи домашнього кінотеатру можна скористатися адаптером HDMI/ DVI. Однак, деякі функції можуть бути недоступними.

#### Варіант № 3: під'єднання до телевізора за допомогою композитного відеокабелю

#### Стандартна якість відео

Якщо телевізор не має роз'ємів HDMI, використовуйте композитне відеоз'єднання. Композитне з'єднання не підтримує відтворення відео високої чіткості.

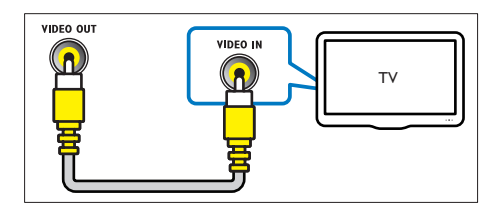

- 1 За допомогою композитного відеокабелю з'єднайте роз'єм VIDEO OUT на системі домашнього кінотеатру з роз'ємом VIDEO IN на телевізорі.
	- Композитний відеороз'єм може мати позначення AV IN, COMPOSITE або BASEBAND.
- 2 [Під'єднайте аудіокабель, щоб](#page-12-1)  [прослуховувати аудіо з телевізора через](#page-12-1)  [систему домашнього кінотеатру](#page-12-1) (див. 'Під'єднання аудіосигналу з телевізора та інших пристроїв' на сторінці [11](#page-12-1)).
- $3$  Під час перегляду телепрограм кілька разів натисніть на системі домашнього кінотеатру SOURCE, щоб вибрати відповідний аудіовхід.
- $4$  Під час перегляду відео перемкніть телевізор на відповідний відеовхід. Детальнішу інформацію читайте в посібнику користувача телевізора.

### <span id="page-12-1"></span><span id="page-12-0"></span>Під'єднання аудіосигналу з телевізора та інших пристроїв

Відтворюйте аудіосигнал із телевізора або інших пристроїв за допомогою гучномовців системи домашнього кінотеатру.

Використовуйте найкращий тип з'єднання на системі домашнього кінотеатру, телевізорі та інших пристроях.

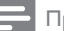

#### Примітка

• [Якщо систему домашнього кінотеатру під'єднано](#page-10-1)  [до телевізора за допомогою з'єднання HDMI ARC,](#page-10-1)  [аудіоз'єднання не потрібне.](#page-10-1) (див. 'Варіант № 1: під'єднання до телевізора за допомогою HDMI (ARC)' на сторінці [9](#page-10-1))

#### Варіант №1: під'єднання аудіо за допомогою цифрового оптичного кабелю

Найкраща якість звуку

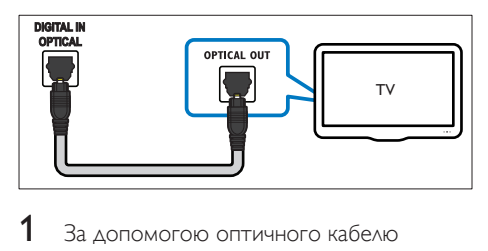

- 1 За допомогою оптичного кабелю з'єднайте роз'єм OPTICAL на системі домашнього кінотеатру з роз'ємом OPTICAL OUT на телевізорі або іншому пристрої.
	- Цифровий оптичний роз'єм може мати позначення SPDIF або SPDIF OUT.

#### Варіант №2: під'єднання аудіо за допомогою аналогових аудіокабелів

Стандартна якість звуку

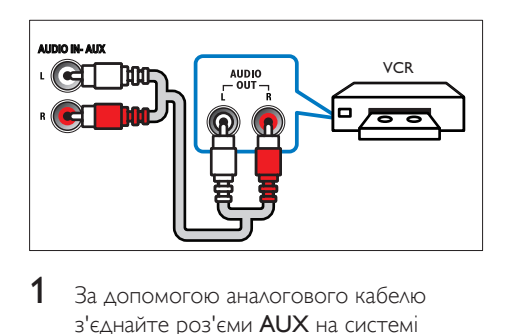

За допомогою аналогового кабелю з'єднайте роз'єми AUX на системі домашнього кінотеатру з роз'ємами AUDIO OUT на телевізорі або іншому пристрої.

# Налаштування гучномовців

Налаштовуйте гучномовці вручну для застосування власних налаштувань відтворення об'ємного звуку.

#### Перед використанням

Виконайте необхідні під'єднання, описані в короткому посібнику, після чого перемкніть телевізор на відповідне джерело для системи домашнього кінотеатру.

- $1$  Натисніть  $\bigstar$  (Дім).<br>2 Виберіть [Setup] по
- $\overline{2}$  Виберіть [Setup], потім натисніть ОК.<br>3 Виберіть [Avaio] > ГНал гучн ]
	- 3 Виберіть [Аудіо] > [Нал. гучн.].
- $4$  Натисніть Кнопки навігації та ОК, щоб вибрати і змінити:
	- [Гучн. гучномов.]: Встановлення рівня гучності кожного гучномовця.
	- [Час затр. гучн.]: Встановлення часу затримки для гучномовців, розташованих ближче до слухача для забезпечення рівномірної передачі аудіосигналів з усіх гучномовців.

# <span id="page-13-1"></span><span id="page-13-0"></span>Налаштування EasyLink (функція керування HDMI-CEC)

Ця система домашнього кінотеатру підтримує функцію Philips EasyLink, в якій використовується протокол HDMI-CEC (Consumer Electronics Control). Пристроями, сумісними із системою EasyLink, які під'єднуються через роз'єми HDMI, можна керувати за допомогою одного пульта дистанційного керування.

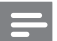

#### Примітка

- Залежно від виробника функція HDMI-CEC має багато назв. Інформацію про пристрій можна знайти в посібнику користувача цього пристрою.
- Компанія Philips не надає повної гарантії щодо функціональної сумісності з усіма пристроями HDMI-CEC.

#### Перед використанням

- Під'єднайте систему домашнього кінотеатру до пристрою, сумісного з HDMI-CEC, за допомогою з'єднання HDMI.
- Виконайте необхідні під'єднання, описані в короткому посібнику, після чого перемкніть телевізор на відповідне джерело для системи домашнього кінотеатру.

#### Увімкнення функції EasyLink

- $1$  Натисніть  $\bigstar$  (Дім).<br>2 Виберіть [Setup] по
- $2$  Виберіть **[Setup]**, потім натисніть **OK.**<br>3 Виберіть **ГВідео**1, потім натисніть **OK**.
- $\beta$  Виберіть [Відео], потім натисніть ОК.<br>4 Виберіть [Налаштур HDMI] > [Налаш
- 4 Виберіть [Налаштув. HDMI] > [Налаш. EasyLink] > [EasyLink] > [Увімк.].
- $5$  На телевізорі та інших під'єднаних пристроях увімкніть функцію керування HDMI-CEC. Детальнішу інформацію читайте в посібнику користувача телевізора або інших пристроїв.

• На телевізорі виберіть для функції виведення аудіо параметр "Підсилювач" (замість гучномовців телевізора). Детальнішу інформацію читайте в посібнику користувача телевізора.

#### Елементи керування EasyLink

Завдяки функції EasyLink керувати системою домашнього кінотеатру, телевізором та іншими під'єднаними пристроями, сумісними з HDMI-CEC, можна за допомогою одного пульта дистанційного керування.

- [Відтв. одн.дот.] (відтворення одним дотиком): якщо увімкнено функцію відтворення одним дотиком, натисніть (Увімкнення режиму очікування) на пульті дистанційного керування системи домашнього кінотеатру для увімкнення телевізора з режиму очікування.
- [Реж.оч. од.дот.] (перехід у режим очікування одним дотиком): якщо увімкнено функцію переходу в режим очікування одним дотиком, систему домашнього кінотеатру можна перемикати в режим очікування за допомогою пульта дистанційного керування телевізора або інших пристроїв HDMI-CEC.
- [Керування звуком сис.] (керування звуком системи): якщо увімкнено функцію керування звуком системи, аудіосигнал під'єднаного пристрою автоматично виводиться через гучномовці системи домашнього кінотеатру в разі відтворення його вмісту.
- [Присвоєння аудіо] (присвоєння аудіовходів):[якщо функція керування](#page-14-1)  [звуком системи не працює, присвойте](#page-14-1)  [під'єднаний пристрій відповідному](#page-14-1)  [аудіороз'єму на системі домашнього](#page-14-1)  [кінотеатру](#page-14-1) (див. 'Налаштування відтворення аудіо' на сторінці [13](#page-14-1)).

<span id="page-14-0"></span>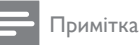

• Щоб змінити параметри функції керування EasyLink, натисніть (Дім) і виберіть [Setup] > [Відео] > [Налаштув. HDMI] > [Налаш. EasyLink] > [EasyLink].

#### <span id="page-14-1"></span>Налаштування відтворення аудіо

Якщо аудіо з під'єднаного пристрою не чути через гучномовці системи домашнього кінотеатру, виконайте такі дії.

- [Перевірте, чи функцію EasyLink увімкнено](#page-13-1) [на всіх пристроях](#page-13-1) (див. 'Налаштування EasyLink (функція керування HDMI-CEC)' на сторінці [12](#page-13-1));
- на телевізорі виберіть для функції виведення аудіо параметр "Підсилювач" (замість гучномовців телевізора). Детальнішу інформацію читайте в посібнику користувача телевізора;
- налаштуйте функцію керування звуком EasyLink.
- **1** Натисніть  $\bigoplus$  (Дім).<br>**2** Виберіть [Setup], по
- $\frac{2}{3}$  Виберіть **[Setup]**, потім натисніть **OK.**<br> $\frac{3}{3}$  Виберіть **ГВідео**1, потім натисніть **OK**.
- Виберіть [Відео], потім натисніть ОК.
- 4 Виберіть [Налаштув. HDMI] > [Налаш. EasyLink] > [Керування звуком сис.] > [Увімк.].
	- Для відтворення аудіо за допомогою гучномовців телевізора виберіть [Вимк.] та пропустіть подані нижче кроки.
- $5$  Виберіть [Налаштув. HDMI] > [Налаш. EasyLink] > [Присвоєння аудіо].
- $6$  Виконайте вказівки на екрані, щоб присвоїти під'єднаний пристрій аудіовходам на системі домашнього кінотеатру.
	- Якщо систему домашнього кінотеатру під'єднати до телевізора за допомогою з'єднання HDMI **ARC**, аудіосигнал телевізора слід присвоювати входу ARC на системі домашнього кінотеатру.

# 4 Використання системи домашнього кінотеатру

У цьому розділі подано інформацію про використання системи домашнього кінотеатру для відтворення медіафайлів із різних джерел.

#### Перед використанням

- Виконайте потрібні під'єднання, описані в короткому посібнику та в посібнику користувача.
- Увімкніть телевізор на потрібне джерело для системи домашнього кінотеатру.
- 1 Натисніть  $\bigstar$  (Дім).
	- » З'явиться головне меню.
- 2 Натискайте кнопки Кнопки навігації та OK, щоб вибрати один із пунктів:
	- **[DISC]**: запуск відтворення диска.
	- **[USB]**: доступ до оглядача вмісту USB-накопичувача.
	- **Setup]**: доступ до меню для зміни налаштувань відео, аудіо тощо.
- $3$  Щоб вийти, натисніть кнопку  $\bigstar$  (Дім).

# <span id="page-14-2"></span>Диски

Система домашнього кінотеатру може відтворювати диски DVD, VCD та CD. Вона також дозволяє відтворювати диски, записані самостійно (наприклад, диски CD-R із фотографіями та музикою).

- 1 Вставте диск у систему домашнього кінотеатру.
- 2 Якшо відтворення диска не починається автоматично, натисніть DISC або виберіть [DISC] у головному меню.

<span id="page-15-0"></span> $3$  Для керування відтворенням [використовуйте кнопки відтворення](#page-15-1) (див. 'Кнопки відтворення' на сторінці [14](#page-15-1)).

#### <span id="page-15-1"></span>Кнопки відтворення

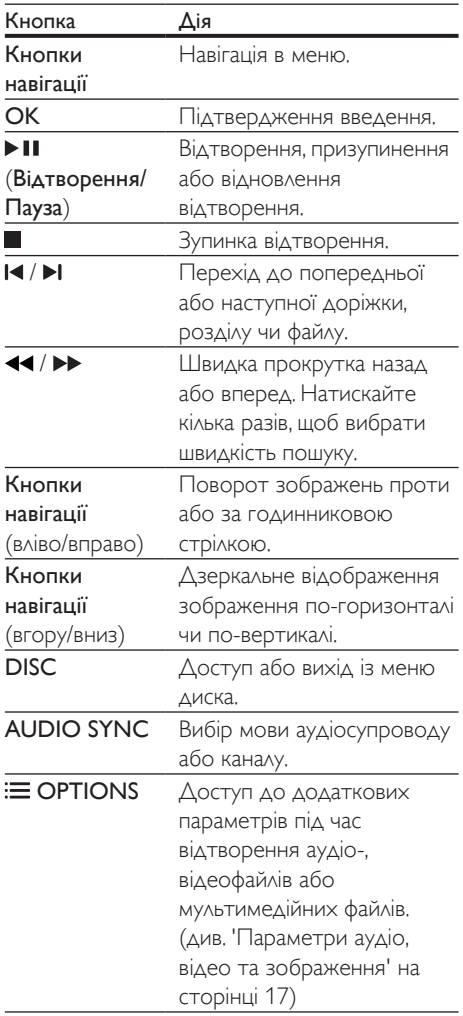

#### <span id="page-15-2"></span>Синхронізація відео та звуку

Якщо аудіо та відео відтворюються несинхронізовано, встановіть затримку аудіо відповідно до відтворення відео.

- $1$  Під час відтворення відео натисніть та утримуйте AUDIO SYNC.
	- » З'явиться меню синхронізації звуку.
- $2$  Натисніть Кнопки навігації, щоб синхронізувати аудіо та відео, після чого натисніть OK.

#### Примітка

• Синхронізувати аудіо та відео можна за допомогою меню налаштування. Для цього натисніть (Дім) і виберіть [Setup] > [Аудіо] > [Синхр. аудіо].

#### <span id="page-15-3"></span>Відображення меню для дисків VCD та SVCD

Відображайте меню вмісту на дисках VCD та SVCD.

- 1 Натисніть  $\bigstar$  (Дім).
- 2 Виберіть [Setup], потім натисніть ОК.<br>3 Виберіть [Параметри] > [PRC]
- Виберіть [Параметри] > [PBC].
	- [PBC]: Увімкнення або вимкнення функції навігації у меню вмісту дисків VCD та SVCD із функцією контролю відтворення.

### Файли з даними

Система домашнього кінотеатру дозволяє відтворювати зображення, аудіо- та відеофайли, збережені на диску або USBнакопичувачі. Перед відтворенням файлу перевірте, чи його формат підтримується системою домашнього кінотеатру.

1 Розпочніть відтворення файлів, збережених на диску або USBнакопичувачі.

- <span id="page-16-0"></span>2 Щоб зупинити відтворення, натисніть кнопку .
	- Щоб відновити відтворення відео з місця зупинки, натисніть  $\blacktriangleright$   $\blacksquare$ .
	- Щоб відтворити відео спочатку, натисніть OK.

#### Примітка

• Шоб відтворити файли, захищені технологією DivX DRM, під'єднайте систему домашнього кінотеатру до телевізора за допомогою кабелю HDMI.

#### <span id="page-16-1"></span>Субтитри

Якщо відео має субтитри кількома мовами, виберіть потрібну мову.

#### Примітка

- Файл субтитрів повинен мати таку ж назву, що й відеофайл. Наприклад, якщо назва відеофайлу "movie. avi", дайте файлу субтитрів назву "movie.srt" або "movie.sub".
- Система домашнього кінотеатру підтримує такі формати файлів: .srt, .sub, .txt, .ssa, .ass, smi та .sami. Якщо субтитри не відображаються належним чином, змініть набір символів.
- $1$  Натисніть  $\equiv$  OPTIONS і виберіть мову субтитрів у пункті SUBTITLE.
- $2$  Для відео DivX: якщо субтитри не відображаються належним чином, виконайте кроки нижче, щоб змінити набір символів.
- $3$  Натисніть  $\bigstar$  (Дім).
- 4 Виберіть [Setup], потім натисніть OK.
- $5$  Виберіть [Параметри] > [Субтитри DivX].
- 6 Виберіть набір символів, що підтримує субтитри.

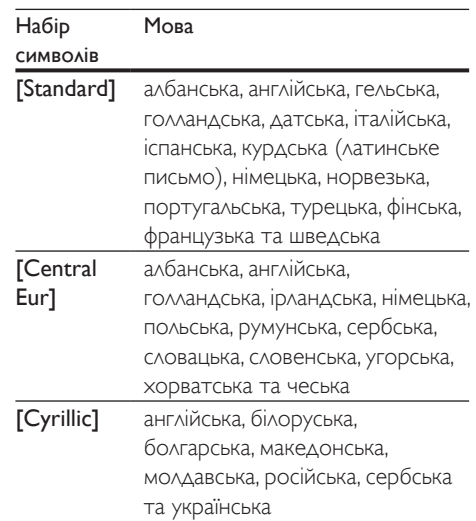

#### Код VOD для DivX

Перед придбанням відеофайлів DivX та їх відтворенням у системі домашнього кінотеатру, зареєструйте систему домашнього кінотеатру на веб-сайті www.divx.com, використавши для цього код DivX VOD.

- $1$  Натисніть  $\bigstar$  (Дім).
- Виберіть **[Setup]**, потім натисніть **OK**.
- $3$  Виберіть [Загальні] > [Код DivX(R) VOD].
	- » З'явиться реєстраційний код DivX VOD для системи домашнього кінотеатру.

### <span id="page-16-2"></span>Відтворення аудіо через **Bluetooth**

За допомогою Bluetooth з'єднайте цей виріб із пристроєм з підтримкою Bluetooth (наприклад, iPad, iPhone, iPod touch, телефоном Android чи ноутбуком) і слухайте аудіофайли, збережені на пристрої, через цей виріб.

#### <span id="page-17-0"></span>Що потрібно?

- Пристрій Bluetooth із підтримкою профілю Bluetooth A2DP, AVRCP та версією Bluetooth 2.1 + EDR.
- Робочий діапазон між цим виробом і пристроєм Bluetooth становить приблизно 10 метрів.
- **1** Натисніть  $\mathbf{0}$ , щоб вибрати режим Bluetooth.
	- » На інформаційній панелі з'явиться індикація [bt].
- $2$  На пристрої Bluetooth увімкніть функцію Bluetooth, знайдіть і виберіть назву цього виробу для з'єднання (про увімкнення функції Bluetooth читайте в посібнику користувача пристрою Bluetooth).
	- Якщо з'явиться запит щодо пароля, введіть "0000".
- $3$  Зачекайте, поки виріб подасть звуковий сигнал.
	- » Звуковий сигнал цього виробу повідомляє, що з'єднання встановлено успішно. На інформаційній панелі з'явиться індикація [bt rd] на 2 секунди, а потім знову відобразиться індикація [bt].
	- » У разі помилки з'єднання виріб не подасть звукового сигналу.
- Виберіть і відтворіть аудіофайли чи музику на пристрої Bluetooth.
	- Якщо під час відтворення Вам телефонують, відтворення музики призупиняється.
	- Якщо передача музики переривається, перемістіть пристрій Bluetooth ближче до цього виробу.
- $5$   $\Box$   $\Box$   $\Box$   $\Diamond$  вийти з режиму Bluetooth, виберіть інше джерело.
	- Коли повернутися у режим Bluetooth, з'єднання Bluetooth залишається активним.

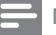

#### Примітка

- Передача музики може перериватися через перешкоди між пристроєм і цим виробом, такі як стіна, металевий корпус, який покриває пристрій, чи інші пристрої поблизу, які працюють на тій самій частоті.
- Щоб з'єднати цей виріб з іншим пристроєм Bluetooth, натисніть та утримуйте  $\blacktriangleright$  II на пульті дистанційного керування для від'єднання пристрою Bluetooth, який наразі під'єднано.

# USB-накопичувачі

Насолоджуйтеся зображеннями, аудіо та відео, збереженими на USB-накопичувачі (такому як програвач MP4).

#### Що потрібно?

- USB-накопичувач, відформатований для файлової системи FAT або NTFS і сумісний із класом носіїв великої ємності.
- Мультимедійний файл в одному з підтримуваних форматів файлів.

#### Примітка

- USB-накопичувач може бути не розпізнано у разі використання кабельного USB-подовжувача, концентратора USB або універсального USBпристрою для зчитування.
- Меню огляду USB відображається лише в разі під'єднання USB-накопичувача.
- $1$  Під'єднайте USB-накопичувач до роз'єму <del>«)</del> (USB) на системі домашнього кінотеатру.
- $2$  Натисніть USB. » З'явиться оглядач вмісту.
- 
- $3$  Виберіть файл і натисніть ОК.
- $4\,$  Для керування відтворенням використовуйте кнопки відтворення.

### <span id="page-18-1"></span><span id="page-18-0"></span>Параметри аудіо, відео та зображення

Використовуйте додаткові функції під час відтворення аудіо-, відеофайлів або мультимедійних файлів із диска чи USBнакопичувача.

#### <span id="page-18-4"></span>Параметри аудіо

 $1$  Під час відтворення аудіо кілька разів натисніть **DPTIONS**, щоб вибрати режим повторення.

#### <span id="page-18-2"></span>Параметри відео

- Під час перегляду відео натисніть : $\equiv$ **OPTIONS** 
	- » З'явиться меню параметрів відео. Залежно від відеоджерела деякі параметри недоступні.
- $2$  Натисніть Кнопки навігації та ОК, щоб вибрати і змінити:
	- [Інфо]: відображення інформації про відтворення.
	- [PBC]: увімкнення або вимкнення функції навігації у меню вмісту дисків VCD та SVCD із функцією контролю відтворення.
	- [Формат кадру]: вибір формату відображення зображення відповідно до екрана телевізора.
	- [Повтор]: вибір режиму повторюваного відтворення.
	- [Масштабування]: Збільшення відеосцени або зображення. Натисніть кнопку Кнопки навігації (ліворуч/праворуч), щоб вибрати коефіцієнт масштабування.
	- [Субтитри]: вибір мови субтитрів для відтворення відео.
	- [Кут]: вибір відеосцен, записаних з різних кутів камери.
	- [Мікрофон]: увімкнення або вимкнення мікрофона.
- [Налаш. караоке]: доступ до меню налаштування караоке.
- [Вокал]: Вибір аудіорежиму караоке або вимкнення оригінального вокалу.

#### <span id="page-18-3"></span>Параметри зображення

- $1$  Під час перегляду зображень натисніть  $=$  OPTIONS.
- $2$  Натисніть Кнопки навігації та ОК, щоб вибрати і змінити:
	- [Колір]: увімкнення чи вимкнення режиму кольору.
	- [Перегляд фото]: відображення фотографій у вигляді мініатюр.
	- [Повтор]: вибір режиму повторення для показу слайдів.
	- [Масштабування]: Збільшення відеосцени або зображення. Натисніть кнопку Кнопки навігації (ліворуч/праворуч), щоб вибрати коефіцієнт масштабування.
- $3$  Натискайте  $14$  /  $\blacksquare$  для переходу до попередньої чи наступної сторінки попереднього перегляду.
- $4$  Натискайте Кнопки навігації та ОК для вибору зображення.

#### Показ слайдів із музичним супроводом

Якщо файли із зображеннями та аудіофайли збережено на одному диску чи USBнакопичувачі, можливий показ слайдів із музичним супроводом.

- 1 Виберіть аудіодоріжку і натисніть  $OK$ .
- **2** Натисніть  $\Rightarrow$  BACK і перейдіть до папки із зображенням.
- $3$  Виберіть потрібне зображення і натисніть OK, щоб розпочати показ слайдів.
- 4 Щоб зупинити показ слайдів, натисніть кнопку .
- $5$  Щоб зупинити відтворення музики, натисніть кнопку ще раз.

# <span id="page-19-0"></span>Радіо

Слухайте FM-радіо за допомогою системи домашнього кінотеатру та зберігайте до 40 радіостанцій.

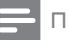

#### Примітка

- АМ-радіо та цифрове радіо не підтримуються. • Якщо не буде виявлено жодного стереосигналу, з'явиться підказка щодо повторного налаштування радіостанцій.
- $1$  Під'єднайте FM-антену до роз'єму FM ANTENNA на системі домашнього кінотеатру.
	- Для забезпечення оптимального сигналу ставте антену подалі від телевізора або інших джерел випромінювання.
- $2$  Щоб вибрати джерело радіо, кілька разів натисніть SOURCE.
	- » Якщо радіостанції вже налаштовано, відтворюватиметься радіостанція, яку Ви слухали останньою.
	- » Якщо не налаштовано жодної радіостанції, на дисплеї з'явиться повідомлення "AUTO INSTALL... РRESS PLAY". Натисніть ▶ II. щоб налаштувати радіостанції.
- $\,3\,$   $\,$  За допомогою пульта дистанційного керування прослухайте або увімкніть потрібну радіостанцію.

#### Кнопки відтворення

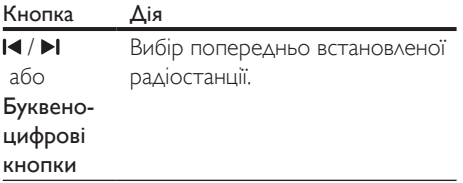

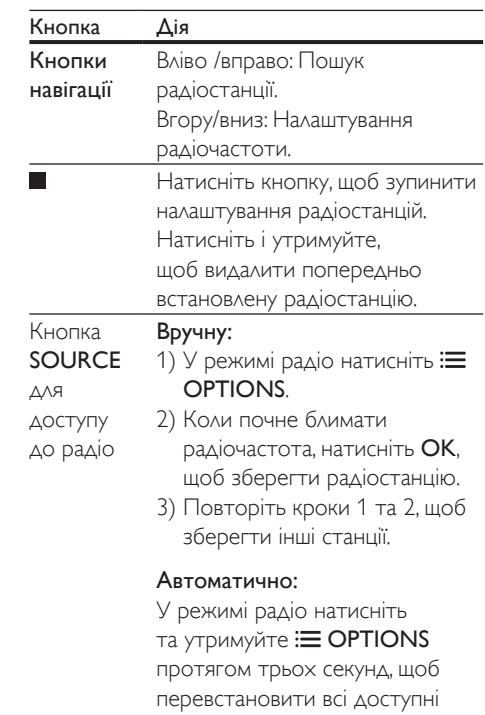

радіостанції.

#### <span id="page-19-1"></span>Налаштування частоти

У деяких країнах можна вибрати одне з двох значень кроку сітки пошуку FM-радіостанцій – 50 кГц або 100 кГц.

- $1$  Щоб вибрати джерело радіо, кілька разів натисніть SOURCE.
- $\frac{2}{3}$  Натисніть ...<br>3 Натисніть та
	- Натисніть та утримуйте II для перемикання між значеннями 50 кГц та 100 кГц.

# <span id="page-20-0"></span>MP3-програвач

Під'єднуйте MP3-програвач і слухайте аудіофайли.

#### Що потрібно?

- MP3-програвач.
- 3,5-мм стерео аудіокабель.
- 1 За допомогою 3,5-мм стерео аудіокабелю під'єднайте MP3-програвач до роз'єму AUDIO IN на системі домашнього кінотеатру.
	- У разі використання 6,5-мм стерео аудіокабелю під'єднайте MP3 програвач до системи домашнього кінотеатру за допомогою 3,5-6,5-мм роз'єму-перехідника.
- 2 Натискайте кнопку AUDIO SOURCE кілька разів, поки на дисплеї не з'явиться індикація RUd ID (Аудіовхід).
- $3$  3а допомогою кнопок на MP3програвачі виберіть і відтворіть аудіофайли.

# <span id="page-20-2"></span>Караоке

Відтворюйте диски караоке за допомогою системи домашнього кінотеатру та співайте під музичний супровід.

#### Що потрібно?

- Мікрофон караоке.
- Диски караоке.

#### Примітка

- Для запобігання гучному звуку або неочікуваному шуму перед тим як під'єднувати мікрофон до системи домашнього кінотеатру, встановіть найнижчий рівень гучності мікрофона.
- Меню налаштування караоке доступно лише в разі завантаження диска караоке.

#### Відтворення музики в режимі караоке

- $1$  Під час відтворення диска караоке натисніть <del>А</del> (Дім).
	- » З'явиться головне меню.
- $2$  Виберіть [Караоке], потім натисніть ОК. » З'явиться меню налаштування караоке.
- $3$  Натисніть Кнопки навігації (вгору/ вниз) та OK, щоб змінити один із таких параметрів:
	- [Мікрофон]: Увімкнення або вимкнення мікрофона.
	- [Гучн. мікроф.]: Зміна гучності мікрофона.
	- [Рівень відлуння]: Зміна рівня відлуння.
	- [Підрах. балів]: Вибір рівня складності для оцінювання співу. Після завершення пісні з'являється бал.
	- [Пісен. конкурс]: Позмагайтеся у пісенному конкурсі з друзями. Щоб розпочати конкурс, виконайте вказівки на екрані.
	- [Зміна тонал.]: Зміна висоти відповідно до голосу.
	- [Вокал]: Вибір аудіорежиму караоке або вимкнення оригінального вокалу.

# Вибір параметрів звуку

У цьому розділі описано, як вибрати оптимальні параметри звуку для відтворення файлів із музикою або відео.

#### <span id="page-20-1"></span>Режим звуку

Вибирайте попередньо визначені режими звуку відповідно до власних потреб для відтворення відео чи музики.

- <span id="page-21-0"></span>1 Щоб вибрати режим звуку, натискайте кнопку SOUND.
	- [Режим відео]: відтворення кінематографічного звуку, спеціально вдосконаленого для фільмів.
	- [Режим музики]: створення атмосфери оригінального запису музики в студії або на концерті.
	- [Оригінал]: відтворення оригінального звуку фільмів і музики без додаткових звукових ефектів.
	- [Новини]: відтворення кожного слова із вдосконаленим мовленням і чітким вокалом.
	- [Ігри]: відтворення захоплюючих звуків, що ідеально підходить для насичених діями відеоігор або гучних вечірок.

#### <span id="page-21-1"></span>Режим об'ємного звуку

Насолоджуйтеся абсолютним звуком завдяки режимам об'ємного звуку.

- 1 Щоб вибрати режим об'ємного звуку, натискайте кнопку SURR.
	- [Багатоканал.]: Традиційне 5.1-канальне звучання для більш розслабленого перегляду фільмів.
	- [Стерео]: Двоканальний стереозвук. Ідеальний варіант для прослуховування музики.

#### Примітка

• Якщо джерелом аудіо є 2.1-канальний звук, у багатоканальному режимі відтворюватиметься 5-канальний стереозвук.

# 5 Зміна параметрів

Систему домашнього кінотеатру налаштовано для оптимальної роботи. Якщо немає потреби змінювати параметри, рекомендується користуватися параметрами за замовчуванням.

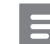

#### Примітка

- Параметр, який відображається сірим, змінити неможливо.
- Щоб повернутися до попереднього меню, натисніть  $\blacktriangleright$  BACK. Щоб вийти з меню, натисніть  $\bigstar$  (Дім).

#### Налаштування мови

#### Мова екранного меню

- 1 Натисніть  $\bigstar$  (Дім).
- **2** Виберіть **[Setup]**, потім натисніть **OK.**<br>З Виберіть ГЗагальні], потім натисніть O
	- Виберіть [Загальні], потім натисніть ОК. • [Мова екр. меню]: вибір мови меню.

#### Мова для диска

- $1$  Натисніть  $\bigstar$  (Дім).
- Виберіть **[Setup]**, потім натисніть **OK**.
- Виберіть [Параметри], потім натисніть OK.
	- [Аудіо]: вибір мови звукового супроводу для дисків.
	- [Субтитри]: вибір мови субтитрів для дисків.
	- [Меню диска]: вибір мови меню для дисків.

#### <span id="page-22-0"></span>Примітка

- Якщо потрібна мова для диска недоступна, у списку виберіть [Інше][і введіть код мови із чотирьох](#page-32-1)  [цифр, який зазначено на звороті цього посібника](#page-32-1)  [користувача](#page-32-1) (див. 'Код мови' на сторінці [31](#page-32-1)).
- Якщо вибрати мову, якої немає на диску, система домашнього кінотеатру буде використовувати мову диска за замовчуванням.

### <span id="page-22-1"></span>Параметри зображення і відео

- **1** Натисніть <del>А</del> (Дім).<br>2 Виберіть [Setup]. по
- 2 Виберіть [Setup], потім натисніть OK.<br>3 Виберіть [BiAeo], потім натисніть OK.
- Виберіть [Відео], потім натисніть ОК.
	- [ТВ-система]: вибір відеоформату, який підтримується телевізором.
	- **ITV Display1**: вибір формату зображення відповідно до розміру екрана.
	- [Парам. зображ.]: Вибір анімації для показу слайдів.
	- **[HD JPEG]**: перегляд зображень JPEG високої чіткості через з'єднання HDMI.
	- **[Налаштув. HDMI]**: доступ до таких налаштувань через з'єднання HDMI.
		- \* [Розд. здатність]: вибір роздільної здатності для відео високої чіткості.
		- \* [HDMI Deep Color]: відтворення природного та яскравого зображення з мільярдами відтінків на екрані телевізора. Систему домашнього кінотеатру необхідно під'єднати до телевізора, що підтримує технологію Deep Color, за допомогою кабелю HDMI.
		- \* [Широкоекр.фор.]: вибір формату відображення для широкоекранного відео.
		- \* [Налаш. EasyLink]: [налаштування](#page-13-1)  [керування EasyLink](#page-13-1) (див. 'Налаштування EasyLink (функція керування HDMI-CEC)' на сторінці [12](#page-13-1)).

#### Примітка

• Якщо потрібно змінити певне налаштування, перевірте, чи телевізор підтримує нове налаштування.

### Параметри аудіо

1 Натисніть  $\bigstar$  (Дім).<br>2 Виберіть [Setup] П

 $\overline{2}$  Виберіть [Setup], потім натисніть OK.<br> $\overline{3}$  Виберіть [Avaio] потім натисніть OK.

- Виберіть [Аудіо], потім натисніть ОК.
	- **[Аудіо HDMI]**: налаштування виведення аудіо через роз'єм HDMI телевізора або вимкнення виведення аудіо через роз'єм HDMI телевізора.
	- [Синхр. аудіо]: налаштування затримки аудіосигналу, якщо він не відтворюється відповідно до відеосигналу.
	- [Нал. гучн.]: налаштування гучномовців для найкращого об'ємного звучання.
	- [Режим звуку]: вибір попередньо визначеного режиму звуку відповідно до відеовмісту чи музики.
	- [Високі частоти/Низькі частоти]: встановлення налаштувань високих та низьких частот системи домашнього кінотеатру.
	- [Нічний режим]: вибір тихого звуку або звуку з повним динамічним діапазоном. Нічний режим дозволяє притишувати голосні звуки та підвищувати гучність таких звуків, як звуки розмови. Доступно лише для DVD-дисків із кодуванням Dolby Digital.

## <span id="page-23-0"></span>Параметри батьківського контролю

#### Пароль та рейтинги

- $1$  Натисніть  $\bigwedge^2$  (Дім).<br>2 Виберіть [Setup] по
- 2 Виберіть **[Setup]**, потім натисніть **OK.**<br>3 Любовіть **Повеметри** дотім натисніть
- Виберіть [Параметри], потім натисніть OK.
	- [Пароль]: встановлення або зміна пароля для батьківського контролю. Якщо у Вас немає пароля або Ви його забули, введіть 000000.
	- [Батьк. контр.]: вікове обмеження доступу на відтворення відеодисків DVD, які записано з відповідними рейтингами. Для відтворення дисків без урахування рейтингу вибирайте [8 Adult].

#### Блокування диска

- Натисніть <del>А</del> (Дім).
- Виберіть [Setup], потім натисніть ОК.
- Виберіть [Загальні], потім натисніть ОК.
	- [Блокув. диска]: блокування диска для обмеження відтворення. На системі домашнього кінотеатру можна заблокувати до 20 дисків.

#### Примітка

• Щоб відтворити заблокований диск, виконайте вказівки на екрані для введення пароля і натисніть OK.

# Параметри дисплея

- Натисніть <del>А</del> (Дім).
- Виберіть **[Setup]**, потім натисніть **OK**.
- $3$  Виберіть [Параметри], потім натисніть **OK.** 
	- [PBC]: Увімкнення або вимкнення функції навігації у меню вмісту дисків VCD та SVCD із функцією контролю відтворення.

# Енергозберігаючі параметри

1 Натисніть <del>А</del> (Дім).<br>2 Виберіть [Setup] по

2 Виберіть **[Setup]**, потім натисніть **OK.**<br>З Виборіть ГЗаганції потім натисніть *O* 

- Виберіть [Загальні], потім натисніть ОК.
	- [Змен. яск. дис.]: налаштування яскравості дисплея передньої панелі системи домашнього кінотеатру.
	- [Таймер вимкн.]: Перемикання системи домашнього кінотеатру в режим очікування після того, як мине встановлений час.
	- [Авт. у реж. оч.]: перехід системи домашнього кінотеатру в режим очікування через 15 хвилин бездіяльності, якщо вона знаходиться у режимі диска чи USB.

## <span id="page-23-1"></span>Відновлення заводських налаштувань

- 1 Натисніть  $\bigstar$  (Дім).
- $2$  Виберіть [Setup], потім натисніть ОК.
- $3$  Виберіть [Параметри] > [Стандартні], потім натисніть OK.
- 4 Виконайте вказівки повідомлення на екрані, щоб відновити стандартні налаштування.
	- » Налаштування системи домашнього кінотеатру буде скинуто до стандартних значень, окрім налаштування пароля, батьківського контролю та блокування диска.

# <span id="page-24-0"></span>6 Оновлення програмного забезпечення

Компанія Philips намагається постійно вдосконалювати свою продукцію. Щоб отримувати найкращі функції і підтримку, оновлюйте програмне забезпечення системи домашнього кінотеатру.

Порівняйте версію поточного програмного забезпечення із найновішою версією, доступною на веб-сайті www.philips.com/support. Якщо версія поточного програмного забезпечення старіша за версію останнього програмного забезпечення, що на веб-сайті підтримки Philips, оновіть програмне забезпечення системи домашнього кінотеатру останньою версією.

#### Увага!

• Не встановлюйте програмне забезпечення, версія якого є старішою за версію поточного програмного забезпечення, встановленого на виробі. Компанія Philips не несе відповідальності за проблеми, які виникають внаслідок встановлення програмного забезпечення старішої версії.

## Порівняння версії програмного забезпечення

Перевірте версію поточного програмного забезпечення, встановленого на системі домашнього кінотеатру.

- 1 Натисніть  $\bigstar$  (Дім).
- 2 Виберіть [Setup], потім натисніть ОК.<br>3 Виберіть [Параметри] > [Про версію]

Виберіть [Параметри] > [Про версію].

» З'явиться інформація про версію програмного забезпечення.

### Оновлення програмного забезпечення за допомогою USB-накопичувача

#### Що потрібно?

- Флеш-накопичувач USB, який відформатовано з використанням файлової системи FAT або NTFS, ємністю щонайменше 75 Мб. Не використовуйте жорсткий диск USB.
- Комп'ютер із доступом до Інтернету.
- Програма архівування з підтримкою формату файлу ZIP.

#### Крок 1. Завантажте найновішу версію програмного забезпечення

- $1$  Під'єднайте флеш-накопичувач USB до комп'ютера.
- $2 \,$  У веб-браузері перейдіть за посиланням на сайт www.philips.com/support.
- $3$  На веб-сайті підтримки Philips знайдіть свій виріб і перейдіть до пункту "Software and drivers" (Програмне забезпечення та драйвери).
	- » Оновлення довідки доступне у форматі файлу zip.
- $4$  3бережіть файл zip у кореневому каталозі флеш-накопичувача USB.
- ${\mathsf 5}$  За допомогою програми архівування розпакуйте файл оновлення програмного забезпечення у кореневому каталозі.
- $6$  Від'єднайте флеш-накопичувач USB від комп'ютера.

#### <span id="page-25-0"></span>Крок 2. Оновіть програмне забезпечення

#### Увага!

• Під час оновлення не вимикайте домашній кінотеатр і не виймайте USB-накопичувач.

- 1 Вставте флеш-накопичувач USB із завантаженим файлом у відповідний роз'єм на системі домашнього кінотеатру.
	- Слідкуйте, щоб відділення для дисків було закрито і в ньому не було диска.
- 2 Перемкніть телевізор на відповідне джерело для системи домашнього кінотеатру.
- $3$  Виконайте вказівки на екрані, щоб підтвердити оновлення.
	- » Після оновлення система домашнього кінотеатру автоматично вимкнеться й увімкнеться знову. Якщо цього не станеться, вийміть на кілька секунд кабель живлення з розетки і увімкніть його знову.

# <span id="page-25-3"></span>7 Специфікації пристрою

#### Примітка

• Технічні характеристики та дизайн виробу можуть бути змінені без попередження.

#### <span id="page-25-2"></span>Регіональні коди

Інформацію про те, який регіон підтримує ця система домашнього кінотеатру, дивіться на табличці з даними на задній або нижній панелі.

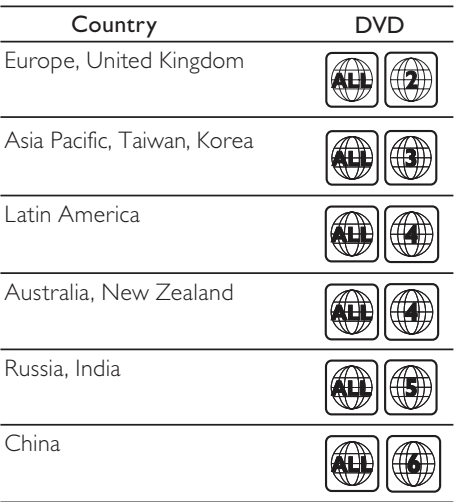

#### <span id="page-25-1"></span>Мультимедійні формати

• DVD-Video, DVD+R/+RW, DVD-R/-RW, DVD+R/-R DL, CD-R/CD-RW, Audio CD, Video CD/SVCD, файли із зображеннями, медіафайли MP3, WMA та DivX, USBнакопичувач

#### Формати файлів, що підтримуються

- Відео: .avi, .divx, .mpg, .mpeg
- Аудіо: .mp3, .wma
- Зображення: .jpg, .jpeg

#### Відеофайли, відтворення яких підтримується

- Роздільність: 720 x 576 пікселів
- Відеокодек:
	- .avi, .divx: DivX3.11, DivX4.x, DivX5.x, MPEG 1, MPEG 2, Xvid
	- .mpg, .mpeg: MPEG 1, MPEG 2
- Аудіокодек:
	- .avi, .divx: PCM, AC-3, MP3, WMA
	- .mpg, .mpeg: PCM, MPEG, MP3
- Максимальна швидкість передачі даних: 8 Мбіт/сек.

#### Аудіофайли, відтворення яких підтримується

- Відтворюваний аудіокодек:
	- .mp3: MP3
	- .wma: WMA
- Максимальна швидкість передачі даних:
	- .mp3: 320kbps
	- .wma: 192kbps

#### Bluetooth

- Профілі Bluetooth: A2DP, AVRCP
- Версія Bluetooth: 2.1 + EDR

#### <span id="page-26-5"></span>Підсилювач

- Загальна вихідна потужність: 1000 Вт RMS (+/- 0,5 дБ, 10% THD)
- Частотна характеристика: 20 Гц – 20 кГц / ±3 дБ
- Співвідношення "сигнал-шум": > 65 дБ (CCIR) / (за шкалою А)
- Вхідна чутливість:
	- AUX: 2 В
	- AUDIO IN $\cdot$  1 R

#### <span id="page-26-2"></span>Відео

- Система сигналів: PAL/NTSC/Multi
- Вихід HDMI: 480i/576i, 480p/576p, 720p, 1080i, 1080p

#### <span id="page-26-4"></span>Звук

- Цифровий аудіовхід S/PDIF: • Оптичний: TOSLINK
	- Частота дискретизації:
		- MP3: 32 кГц, 44,1 кГц, 48 кГц
		- WMA: 44,1 кГц, 48 кГц
- Постійна швидкість передачі даних:
	- MP3: 32-320 кбіт/с
	- WMA: 64-192 кбіт/сек

#### <span id="page-26-1"></span>Радіо

- Діапазон налаштування:
	- Європа/Росія/Китай: FM 87,5-108 МГц (50 кГц)
	- Азіатсько-Тихоокеанський регіон/Латинська Америка: FM 87,5-108 МГц (50/100 кГц)
- Співвідношення "сигнал-шум": FM 50 дБ
- Частотна характеристика: FM 200 Гц–12,5 кГц / ±6 дБ

#### <span id="page-26-0"></span>USB

- Сумісність: Hi-Speed USB (2.0)
- Підтримка класу: клас накопичувачів USB (MSC)
- Файлова система: FAT16, FAT32, NTFS
- $Pos'em$  USB: 5 В  $=$  500 мА

### <span id="page-26-3"></span>Головний блок

- Живлення:
	- Європа/Китай/Росія/Індія: 220-240 В змінного струму, 50 Гц
	- Латинська Америка/Азіатсько-Тихоокеанський регіон: 110- 127 В/220-240 В змінного струму, 50-60 Гц
- Споживання енергії: 140 Вт
- Споживання енергії у режимі очікування: ≤ 0,5 Вт
- Розміри (ШxВxГ): 360 x 58 x 325 мм
- Вага: 2,3 кг

#### <span id="page-27-1"></span>Сабвуфер

- Вихідна потужність: 166 Вт RMS (+/- 0,5 дБ, 10% THD)
- Опір: 3 Ом
- Динаміки: низькочаст. 203 мм (8 дюймів)
- Розміри (ШxВxГ): 178 x 300 x 343 мм
- Вага: 4,1 кг
- Довжина кабелю: 3,3 м

#### <span id="page-27-0"></span>Гучномовці

#### Центральний гучномовець:

- 166 Вт (RMS) (+ /- 0,5 дБ, 10% THD)
- Опір гучномовця: 3 Ом
- Динаміки:  $1 \times 78$  мм ( $3$  дюйма), повнодіапазонний
- Розміри (ШxВxГ): 223 x 100 x 80 мм
- Вага: 0,77 кг
- Довжина кабелю: 2,25 м

#### Передній/задній гучномовці:

- $4 \times 166$  Вт (RMS) (+ /- 0,5 дБ, 10% ТНD)
- Опір гучномовця: 3 Ом
- $\Delta$ инаміки: 1  $\times$  78 мм (3 дюйма), повнодіапазонний
- Розміри (ШxВxГ):
	- **HTD5520**: 90  $\times$  185  $\times$  82 мм (передні/задні)
	- НТD5550:  $90 \times 185 \times 82$  мм (передні): 247 x 1090 x 242 мм (задні)
	- HTD5580:  $247 \times 1090 \times 242$  MM (передні/задні)
- Вага (передні):
	- НТD5520: 0,63 кг кожен
	- HTD5550: 0,63 кг кожен
	- НТD5580: 3,03 кг кожен
- Вага (задні):
	- HTD5520: 0,63 кг кожен
	- HTD5550/HTD5580: 3,03 кг кожен
- Довжина кабелю (передні): 3,25 м
- Довжина кабелю (задні): 10,25 м

### <span id="page-27-2"></span>Батареї пульта ДК

• 1 шт. типу AAA-R03-1,5 Вт

#### Лазер

- Тип: напівпровідниковий лазер GaAIAs (CD)
- Довжина хвилі: 650–662 нм (DVD), 785–795 нм (CD)
- Вихідна потужність: 6 мВт (DVD), 7 мВт (VCD/CD)
- Відхилення променя: 60 градусів

# <span id="page-28-4"></span><span id="page-28-0"></span>8 Усунення несправностей

#### Попередження

• Небезпека ураження електричним струмом. Ніколи не знімайте корпус пристрою.

Щоб зберегти дію гарантії, ніколи не намагайтеся самостійно ремонтувати пристрій.

Якщо під час використання цього програвача виникають певні проблеми, перш ніж звертатися до центру обслуговування, скористайтеся наведеними нижче порадами. Якщо проблему вирішити неможливо, отримайте підтримку на веб-сайті www.philips.com/support.

#### <span id="page-28-3"></span>Головний блок

Кнопки на системі домашнього кінотеатру не працюють.

• Від'єднайте систему домашнього кінотеатру від розетки на кілька хвилин, а потім знову підключіть до мережі.

#### <span id="page-28-2"></span>Зображення

#### Зображення відсутнє.

• Перевірте, чи телевізор налаштовано на потрібне джерело для системи домашнього кінотеатру.

#### Відсутнє зображення на екрані телевізора, під'єднаного за допомогою кабелю HDMI.

- Перевірте, чи не пошкоджено кабель HDMI. Якщо кабель пошкоджено, замініть його на новий.
- Почекайте 10 [секунд для відновлення](#page-22-1)  [звуку або змініть параметри відео HDMI](#page-22-1) (див. 'Параметри зображення і відео' на сторінці [21](#page-22-1)).

#### Диск не відтворює відео високої чіткості.

- Перевірте, чи диск містить відео високої чіткості.
- Перевірте, чи телевізор підтримує відтворення відео високої чіткості.
- Для під'єднання до телевізора скористайтеся кабелем HDMI.

#### <span id="page-28-1"></span>Звук

#### Відсутній звук із гучномовців системи домашнього кінотеатру.

- Під'єднайте систему домашнього кінотеатру до телевізора або інших пристроїв за допомогою аудіокабелю. Проте, якщо система домашнього кінотеатру і телевізор під'єднано за допомогою з'єднання HDMI ARC, окреме аудіоз'єднання не потрібне.
- [Налаштуйте відтворення аудіо](#page-14-1)  [для під'єднаного пристрою](#page-14-1) (див. 'Налаштування відтворення аудіо' на сторінці [13](#page-14-1)).
- [Скиньте налаштування системи](#page-23-1)  [домашнього кінотеатру до стандартних](#page-23-1)  [значень](#page-23-1) (див. 'Відновлення заводських налаштувань' на сторінці [22](#page-23-1)), вимкніть її, а потім знову увімкніть.
- На системі домашнього кінотеатру кілька разів натисніть кнопку SOURCE, щоб вибрати відповідне джерело вхідного аудіосигналу.

#### Спотворений звук або відлуння.

• Якщо аудіо з телевізора відтворюється за допомогою системи домашнього кінотеатру, перевірте, чи вимкнено звук телевізора.

#### Аудіо та відео відтворюються несинхронізовано.

• 1) Натисніть і утримуйте AUDIO SYNC. 2) Протягом 5 секунд натисніть Кнопки навігації, щоб синхронізувати аудіо та відео.

#### <span id="page-29-0"></span>Відтворення

#### Неможливо відтворити диск.

- Почистіть диск.
- [Перевірте, чи система домашнього](#page-25-1)  [кінотеатру підтримує цей тип диска](#page-25-1) (див. 'Мультимедійні формати' на сторінці [24](#page-25-1)).
- [Перевірте, чи система домашнього](#page-25-2)  [кінотеатру підтримує регіональний код](#page-25-2)  [диска](#page-25-2) (див. 'Регіональні коди' на сторінці [24](#page-25-2)).
- Якщо це диск DVD±RW або DVD±R, перевірте, чи його фіналізовано.

#### Неможливо відтворити файл DivX.

- Перевірте, чи файл DivX закодовано відповідно до профілю "Home Theater Profile" за допомогою кодера DivX.
- Перевірте повноту файлу DivX.

#### Субтитри DivX не відображаються належним чином.

- [Перевірте, чи файл субтитрів має таку](#page-16-1)  [ж назву, що й файл із фільмом](#page-16-1) (див. 'Субтитри' на сторінці [15](#page-16-1)).
- [Виберіть потрібний набір символів](#page-16-1) (див. 'Субтитри' на сторінці [15](#page-16-1)).

#### Неможливо зчитати вміст USBнакопичувача.

- Перевірте, чи формат USB-накопичувача сумісний із системою домашнього кінотеатру.
- Перевірте, чи файлова система на USBнакопичувачі підтримується системою домашнього кінотеатру.

#### На екрані телевізора відображається повідомлення "input invalid" (введення неправильне) або "x".

Виконати операцію неможливо.

#### Функція EasyLink не працює.

- [Перевірте, чи систему домашнього](#page-13-1)  [кінотеатру під'єднано до телевізора](#page-13-1)  [Philips із підтримкою функції EasyLink,](#page-13-1)  [та чи увімкнено EasyLink](#page-13-1) (див. 'Налаштування EasyLink (функція керування HDMI-CEC)' на сторінці [12](#page-13-1)).
- Для телевізорів інших виробників: протокол HDMI CEC може називатися по-іншому. Про його увімкнення читайте в посібнику користувача телевізора.

#### Коли увімкнути телевізор, автоматично вмикається система домашнього кінотеатру.

• Це характерне для Philips EasyLink (HDMI-CEC) явище. Щоб система домашнього кінотеатру працювала окремо, вимкніть функцію EasyLink.

#### Bluetooth

#### Не вдається під'єднати пристрій до цього виробу.

- Пристрій не підтримує сумісних профілів, потрібних для виробу.
- Функцію Bluetooth на пристрої не увімкнено. Про увімкнення функції читайте в посібнику користувача пристрою.
- Пристрій під'єднано неправильно. [Під'єднайте пристрій належним чином](#page-16-2) (див. 'Відтворення аудіо через Bluetooth' на сторінці [15](#page-16-2)).
- Цей виріб уже під'єднано до іншого пристрою Bluetooth. Від'єднайте під'єднаний пристрій і спробуйте ще раз.

#### Низька якість відтворення аудіо з під'єднаного пристрою Bluetooth.

• Низька якість прийому сигналу Bluetooth. Перемістіть пристрій ближче до цього виробу або усуньте перешкоди між пристроєм і виробом.

#### <span id="page-30-0"></span>Під'єднаний пристрій Bluetooth постійно під'єднується і від'єднується.

- Низька якість прийому сигналу Bluetooth. Перемістіть пристрій ближче до цього виробу або усуньте перешкоди між пристроєм і виробом.
- Вимкніть функцію Wi-Fi на пристрої Bluetooth, щоб уникнути перешкод.
- Для деяких пристроїв Bluetooth з'єднання Bluetooth може вимикатися автоматично для економії енергії. Це не є ознакою збою у роботі цього виробу.

# 9 Примітка

У цьому розділі подано юридичну інформацію та інформацію про товарні знаки.

# Авторське право

#### Be responsible Respect copyrights

Цей пристрій застосовує технологію захисту авторських прав відповідно до патентів США та інших прав інтелектуальної власності, які належать корпорації Rovi Corporation. Забороняється реконструювати та розбирати пристрій.

# <span id="page-30-1"></span>Товарні знаки  $\sum$  DOLBY.

Виготовлено згідно з ліцензією Dolby Laboratories. Dolby та символ двох літер D є товарними знаками компанії Dolby Laboratories.

# ULTRA

DivX ®, DivX Ultra ®, DivX Certified ® та відповідні логотипи є товарними знаками корпорації Rovi Corporation або її дочірніх компаній і використовуються на правах ліцензії.

Пристрій має сертифікат DivX Ultra для відтворення відео формату DivX ® з додатковими функціями та високоякісним вмістом.

ПРО ВІДЕО DIVX: DivX ® - це цифровий відеоформат, створений DivX, LLC, дочірньою компанією корпорації Rovi Corporation. Цей пристрій офіційно сертифіковано компанією DivX ® для

відтворення відео DivX. Відвідайте вебсайт divx.com, щоб переглянути докладніші відомості та завантажити засоби для конвертування файлів у формат DivX. ПРО СЛУЖБУ DIVX VIDEO-ON-DEMAND: Цей сертифікований пристрій DivX Certified необхідно зареєструвати, щоб отримати доступ до вмісту, придбаного через службу DivX Video-on-Demand (VOD). Щоб отримати реєстраційний код, перейдіть до розділу DivX VOD у меню налаштування пристрою. Відвідайте веб-сайт vod.divx.com, щоб отримати докладнішу інформацію про реєстрацію.

# HOMI

Терміни HDMI та HDMI High-Definition Multimedia Interface, а також логотип HDMI є товарними знаками або зареєстрованими товарними знаками HDMI Licensing LLC у США та інших країнах.

# **83 Bluetooth**®

Товарний знак та логотипи Bluetooth є зареєстрованими торговими марками, які належать компанії Bluetooth SIG, Inc., і будь-яке використання цих знаків компанією Philips відбувається згідно з ліцензією. Інші товарні знаки та торгові марки належать їхнім відповідним власникам.

**CLASS 1 LASER PRODUCT**

# <span id="page-32-1"></span><span id="page-32-0"></span>10 Код мови

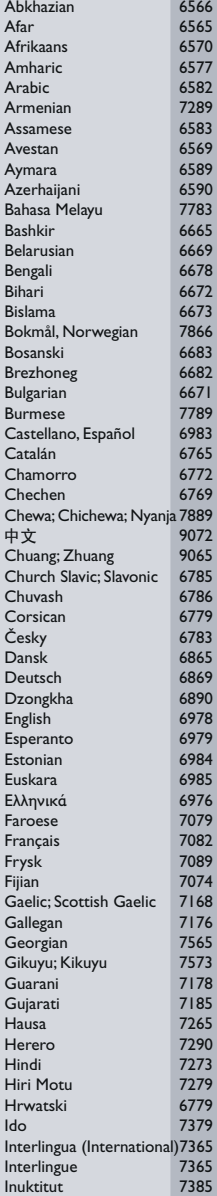

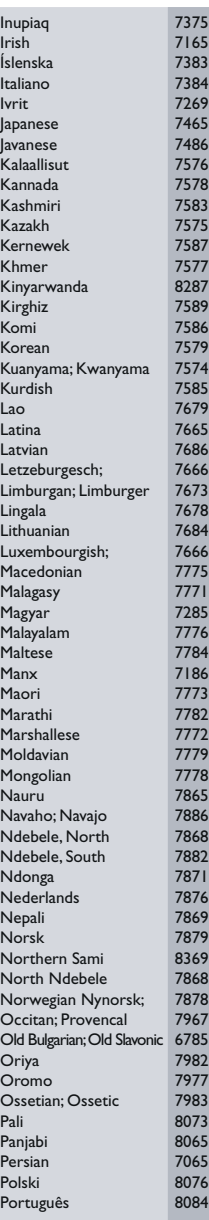

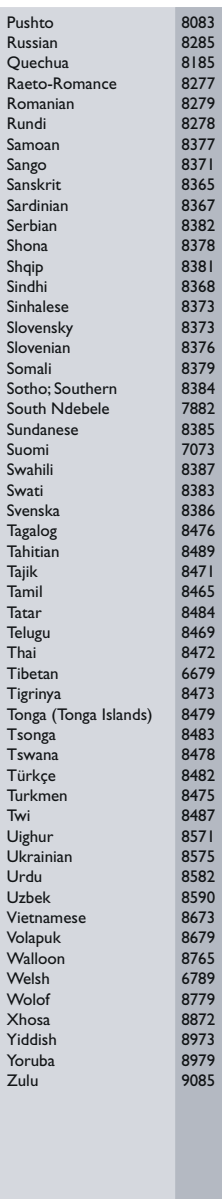

# <span id="page-33-0"></span>11 Покажчик

# F

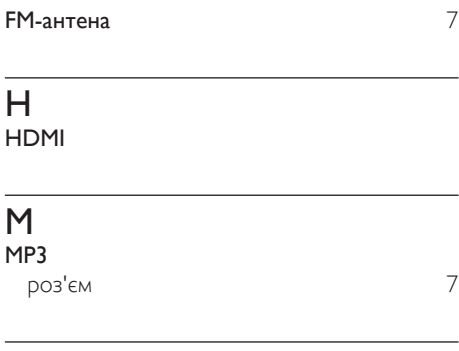

# $\cup$

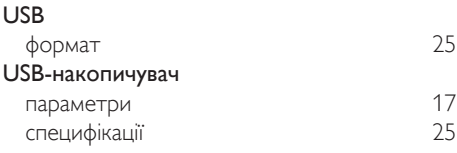

# З

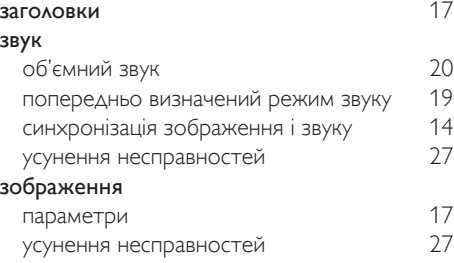

#### Р

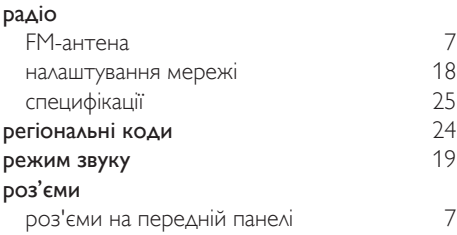

# Б

безпека

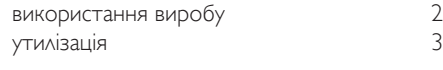

# $B$

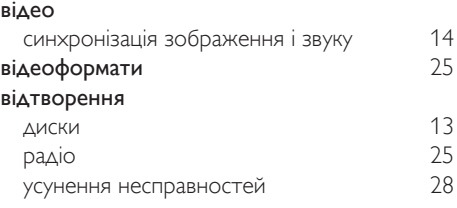

#### Г

# головний блок

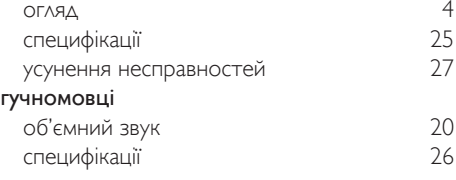

# $\Delta$

#### диски відтворення [13](#page-14-2) заголовки [17](#page-18-2)<br>Кнопки керування 14 кнопки керування [14](#page-15-1) параметри параметри аудіо [17](#page-18-4) пошук за часом и пошук за часом и пошук за часом и постояння і звуку так на 14 синхронізація зображення і звуку [14](#page-15-2) дисплей меню VCD/SVCD [14](#page-15-3)<br>**исплей** 14 дисплей догляд виріб [3](#page-4-2) навколишнє середовище

#### А

#### аудіо

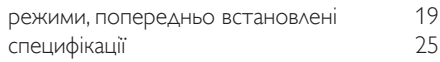

# У усунення несправностей

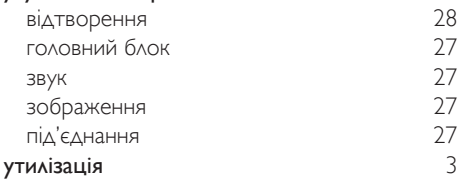

### Н

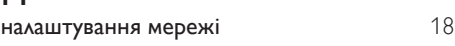

### $\overline{\mathbf{K}}$

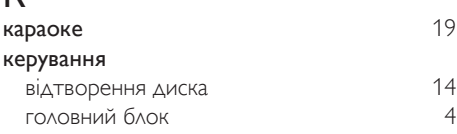

# М

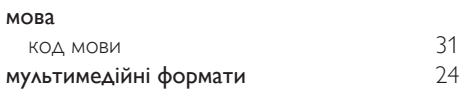

### О

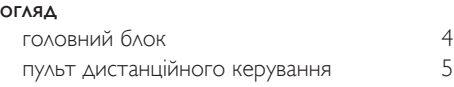

# $\overline{T}$

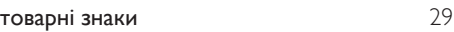

# С

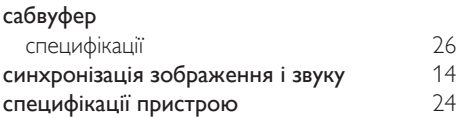

# П

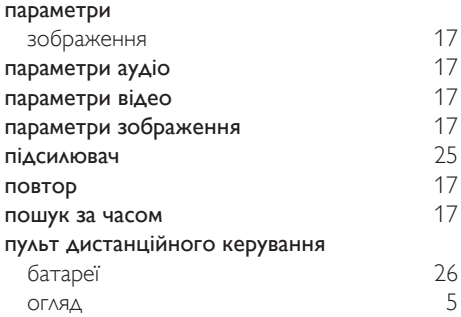

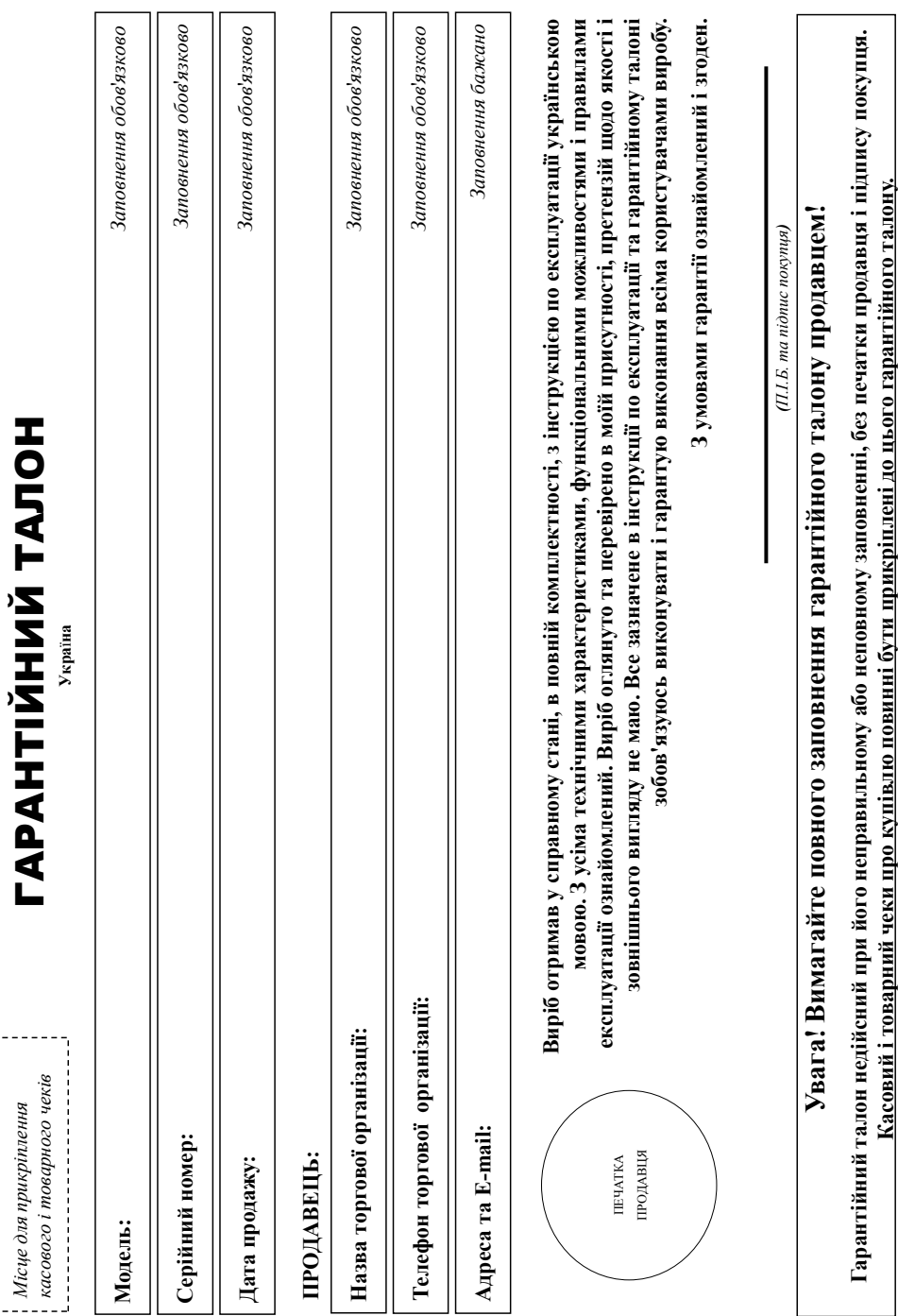

 $\overline{a}$ 

# Додаток до інструкції користувача **Додаток до інструкції користувача**

# Дякуємо Вам за покупку виробу під торговою маркою Philips **Дякуємо Вам за покупку виробу під торговою маркою Philips** Пановний Споживач! **Шановний Споживач!**

При купівлі виробу переконливо просимо перевірити правильність заповнення пароку Серійний номер та найменування моделі придовного Вами виробу повинні бути ідентичні запису в тарантійному талоні. Не допускасться внесення в талон жодних змін, виправлень. У раз неправльного заовного запонення гарантійного талону при також жицо чек не прикріплення до тарантійного талону при При купівлі виробу переконливо просимо перевірити правильність заповнення гарантійного талону. Серійний номер та найменування моделі придбаного Вами виробу повинні бути ідентичні запису в гарантійному талоні. Не допускається внесення в талон жодних змін, виправлень. У разі неправильного або неповного заповнення гарантійного талону, а також якщо чек не прикріплений до гарантійного талону при купівлі Вами виробу - негайно зверніться до продавця. купівлі Вами виробу - негайно зверніться до продавця.

Виріб являється технічно складим товаром. При дбайливому і рважному ставлені і висористанні його відповідно додинації він буде надійно служити Вам довгі У ході експлуатації виробу не найменуванням моделі та серійного номеру на виробі. Щоб уникнути можливих непорозумінь зберітайте протяго терміну служби документи, що додаються до виробу при його продажу (даний гарантійний алон, тоаарий і касовий чекі, наспадні, інструкцію користувача та інші документи). Якщо в процессиванисті провити процессив провити провити провити провити провити провити провити провити провити провити провити провити пр опускайте механічних пошкоджень виробу, попадання всередину сторонніх предметів, рідин, комах та ін, протягом усього терміну служби стежте за збереженням повної ідентифікаційної інформації з Виріб являється техним товаром. При дбайливому і уважному ставленні його відповідно до правил експлуатації він буде надійно служити Вам довгі роки. У ході експлуатації виробу не допускайте механічних пошкоджень виробу, попадання всередину сторонніх предметів, рідин, комах та ін, протягом усього терміну служби стежте за збереженням повної ідентифікаційної інформації з найменуванням моделі та серійного номеру на виробі. Щоб уникнути можливих верігайте протягою термету, що виробу при його продажу (даний гарантійний талон, товарний і касовий чеки, наструкцію користувача та інші документи). Якщо в процесі експлуатації Ви виявите, що параметри роботи виробу відрізняються від зазначених в інструкції користувача, верніться, будь ласка, за консультацією до Інформаційного Центру. зверніться, будь ласка, за консультацією до Інформаційного Центру.

Эвробник: "Philips Consumer Litestyle BV" (Филис Консьомер Лайфстайл Б. В.), Туссенцієнся 4, 9206 АТ, Драстен, Нідерланди. Імпортер; ТОВ «ВООКС ІННОВЕЙШНЗ УКРАЇНА». Україна, 03038, м. Кнів, мул.М.Грінченка, 4. Якщо придбанні Вами виріб потребує спеціальної установки і підспочення, рекомендується в організацію, що спеціалізується на наданні таких послуг. Особа (компанія), яка здійснила зам установку, несе відповідальність за правильність проведеної роботи. Пам'ятайте, кваліфіковане встановлення та підключення виробу істотні для його подальшого функціонування та гарантійного Виробник: "Philips Consumer Lifestyle BV" (Філіпс Консьюмер Лайфстайл Б. В.), Туссендіепен 4, 9206 АТ, Драхтен, Нідерланди. Імпортер: ТОВ «ВООКС ІННОВЕЙШНЗ УКРАЇНА». Україна, 03038, м. Київ, вул.М.Грінченка, 4. Якщо придбаний Вами виріб потребує спеціальної установки і підключення, рекомендуємо звернутися в організацію, що спеціалізується на наданні таких послуг. Особа (компанія), яка здійснила Вам установку, несе відповідальність за правильність проведеної роботи. Пам'ятайте, кваліфіковане встановлення та підключення виробу істотні для його подальшого правильного функціонування та гарантійного обслуговування. обслуговування.

# Гермін та умови гарантії: **Термін та умови гарантії:**

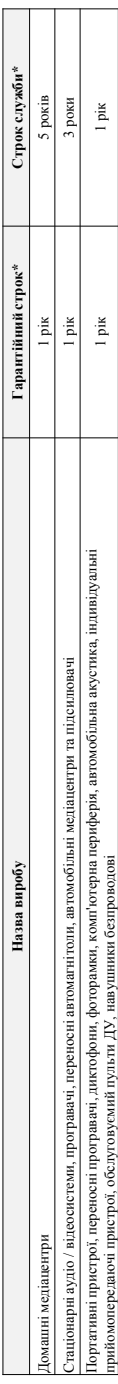

\* відраховусться з дня передачі товару спожнявчеві або з дати виготовання, якию дату чити неможни виготовання виробу Ви можете визначти по серійному номеру (хххРРННххххх, ое PP - рік, НН помер тлеки, х - будьякий симвоз). Приход: АЛО1338123456 - дата ваготовения 28 тлесень 2013р. У виподу ускладень при визановни заготовення зверніться, будь ласка, до \* відрасовується з дня передачі товару споживачеві або з дати виготовина кано дату передачі виготовина на дату на постану на постану на постану на передачі та серійному померу (хххРРННххххх де РР - рік, НН номер тижня, х - будь-який символ). Приклад. АЛ0133456 - дата аготовлень 28 тиждень 2013р. У випадку ускладнень при визначенні дати виготовлення зверніться, будь ласка, до нформаційного Центру. *Інформаційного Центру.*

Ця гарантія поширюється тільки на вироби: Ця гарантія поширюється тільки на вироби : 1. які мають повну ідентифікаційну інформацію, придбані та використовуються винятково для особистих, домашніх і інших потреб, не пов'язних зі здійсненням підприємницької діяльності, по 1. які мають повну ідентифікаційну інформацію, придбані та використовуються винятково для особистих, домашніх і інших потреб, не пов'язаних зі здійсненням підприємницької діяльності; по акінченно терміну служби зверніться до авторизованого сервісного центру для проведення профілактичних робіт та отримання рекомендацій щодо подальшої експлуатації виробу. закінченню терміну служби зверніться до авторизованого сервісного центру для проведення профілактичних робіт та отримання рекомендацій щодо подальшої експлуатації виробу.

3. при пред'явленні гарантійного талону, заповненого в момент продаку товару, і з обов'явковим зазначенням. моделі виробу, серійного номеру, дати продажу і печатки тортуючої організації; 3. при пред'явленні гарантійного талону, заповненого в момент продажу товару, і з обов'язковим: моделі виробу, серійного номеру, дати продажу і печатки торгуючої організації; 2. офіційно імпортовані на територію України; 2. офіційно імпортовані на територію України;

Гарантійне обслуговування не поширюється на вироби, недоліки яких виникли внаслідок: Гарантійне обслуговування не поширюється на вироби, недоліки яких виникли внаслідок :

1. порушення Споживачем правил експлуатації, зберігання або транспортування виробу. 1. порушення Споживачем правил експлуатації, зберігання або транспортування виробу.

2. відсутності або неналежного обслуговування виробу згідно рекомендацій інструкції по експлуатації; 2. відсутності або неналежного обслуговування виробу згідно рекомендацій інструкції по експлуатації; 3. використання неоригінальних аксесуарів та/або витратних матеріалів, передбачених інструкцією по експлуатації (якщо їх використання спричинило порушення працездатності виробу); 3. використання неоригінальних аксесуарів та/або витратних матеріалів, передбачених інструкцією по експлуатації (якщо їх використання спричиння працездатності виробу);

 $4.$   $\overline{\text{mi}}$  recrix oció 4. дій третіх осіб :

ремонту неуповноваженими особами, внесення несанкціонованих виробником конструктивних або схемотехнічних змін і змін програмного забезпечення; • ремонту неуповноваженими особами, внесення несанкціонованих виробником конструктивних або схемотехнічних змін і змін програмного забезпечення; • відхилення від Державних Технічних Стандартів (ГОСТів) і норм живлення, телекомунікаційних і кабельних мереж;

• відхилення від Державних Технічних Стандартів (ГОСТів) і норм живлення, телекомунікаційних і кабельних мереж;

• неправильної установки та/або підключення виробу; • неправильної установки та/або підключення виробу;

- підключення виробу до іншого виробу/товару в не знеструмленому стані (будь-які з'єднани повинні здійснюватися тільки після відключення всіх виробів/товарів від слектромережі). • підключення виробу до іншого виробу/товару в не знеструмленому стані (будь-які з'єднання повинні здійснюватися тільки після відключення всіх виробів/товарів від електромережі). 5. дії непереборної сили (стихія, пожежа, блискавка тощо.). 5. дії непереборної сили (стихія, пожежа, блискавка тощо.).

арантія не поширюсться також на витратні матеріали та аксехуари включалочи, але не обмежуючись наступними: проводові чародної «Слиховари» («Слиховари») сина да памінні дампи, батареї та Гарантія не поширюється також на витратні матеріали та аксесуари включаючи, але не обмежуючись наступними: проводові навушники, чохли, з'єднувальні кабелі, вироби зі скла, змінні лампи, батареї та акумулятори, захисні екрани, інші деталі з обмеженим терміном експлуатації. акумулятори, захисні екрани, інші деталі з обмеженим терміном експлуатації.

Гарантія не надається у разі виправлень і підробки необхідних документів, а також на неофіційно імпортовані вироби (гарантія надається організацією, яка імпортувала вироби). арантія не надається у разі виправлень і підробки необхідних документів, а також на неофіційно імпортовані вироби (гарантія надається організацією, яка імпортувала вироби).

Умови гарантії не порушують прав, наданих споживачеві згідно з чиним законодавством. Права надані споживає у брата за ст. 8 Закону України «Про захист прав споживачів» виконуються тільки у разі Умови гарантії не порушують прав, наданих споживачеві згідно з чинним законодавством. Права законодавством до захист прав споживачів» виконуються тільки у разі

підтвердження виявлених недоліків уповноваженими сервісними центрами. підтвердження виявлених недоліків уповноваженими сервісними центрами.

нформацію про найближчі до Вас сервісні центри, години їх роботи, а також інформацію розговоровано такоже примати інформаційному центрі за телефоном 0-800-697 (двінок Iнформацію про найближчі до Вас сервісні центри, години їх роботи, а також інформацію Рініру Ви можете отримати в Інформаційному центрі за телефоном 0-800-697 (дзвінок безкоштовний зі стаціонарних телефонів) або на сайті www.philips.ua. **безкоштовний зі стаціонарних телефонів) або на сайті www.philips.ua.**

Зареєструйте свій виріб на сайті www.Philips.ru/welcome і дізнайтесь про переваги участі в Клубі Philips **Зареєструйте свій виріб на сайті www.Philips.ru/welcome і дізнайтесь про переваги участі в Клубі Philips**

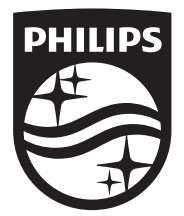

Specifications are subject to change without notice © 2014 Koninklijke Philips N.V. All rights reserved. Trademarks are the property of Koninklijke Philips N.V. or their respective owners.

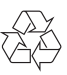

HTD5520/5550/5580\_51\_UM\_V1.0